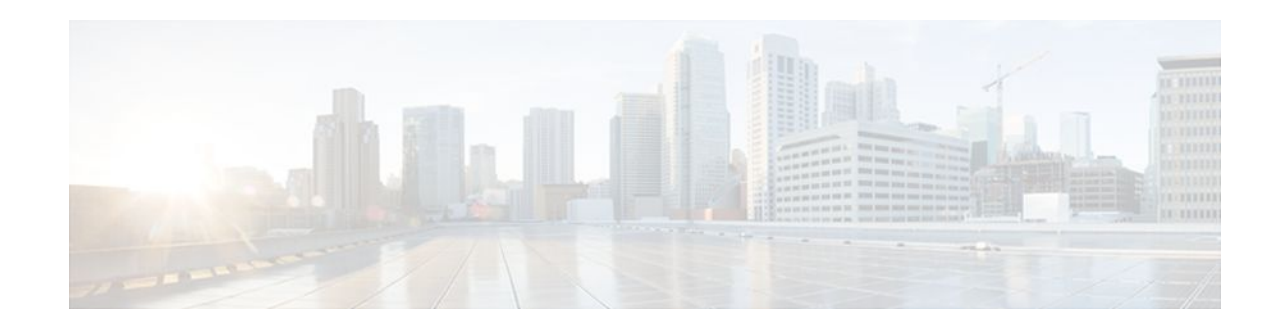

# **VPN Access Control Using 802.1X Authentication**

#### **Last Updated: January 17, 2012**

The home access router provides connectivity to the corporate network through a Virtual Private Network (VPN) tunnel through the Internet. In the home LAN, apart from the employee, other members of the household may also be using the same access router. The VPN Access Control Using 802.1X Authentication feature allows enterprise employees to access their enterprise networks from home while allowing other household members to access only the Internet. The feature uses the IEEE 802.1X protocol framework to achieve the VPN access control. The authenticated employee has access to the VPN tunnel and others (unauthenticated users on the same LAN) have access only to the Internet.

An authentication manager has been added to allow more flexible authentication between different authentication methods like, dot1x, MAC address bypass, and web authentication. See the 802.1X Flexible Authentication feature for more information.

- Finding Feature Information, page 1
- [Prerequisites for VPN Access Control Using 802.1X Authentication,](#page-1-0) page 2
- [Restrictions for VPN Access Control Using 802.1X Authentication,](#page-1-0) page 2
- [Information About VPN Access Control Using 802.1X Authentication](#page-1-0), page 2
- [How to Configure VPN Access Control Using 802.1X Authentication,](#page-4-0) page 5
- [Configuration Examples for VPN Access Control Using 802.1X Authentication](#page-26-0), page 27
- [Additional References,](#page-31-0) page 32
- [Feature Information for VPN Access Control Using 802.1X Authentication](#page-33-0), page 34

# **Finding Feature Information**

Your software release may not support all the features documented in this module. For the latest feature information and caveats, see the release notes for your platform and software release. To find information about the features documented in this module, and to see a list of the releases in which each feature is supported, see the Feature Information Table at the end of this document.

Use Cisco Feature Navigator to find information about platform support and Cisco software image support. To access Cisco Feature Navigator, go to [www.cisco.com/go/cfn.](http://www.cisco.com/go/cfn) An account on Cisco.com is not required.

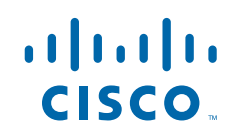

# <span id="page-1-0"></span>**Prerequisites for VPN Access Control Using 802.1X Authentication**

- The PCs connecting behind the router should have 802.1X clients running on them.
- You should know how to configure authentication, authorization, and accounting (AAA) and RADIUS.
- You should be familiar with IP Security (IPSec).
- You should be familiar with Dynamic Host Configuration Protocol (DHCP).
- You should know how to configure user lists on a Cisco access control server (ACS).

# **Restrictions for VPN Access Control Using 802.1X Authentication**

- Easy VPN is not supported.
- VLAN interfaces are currently not supported.
- If there is a switch located between the router and the supplicant (client PC), the Extensible Authentication Protocol over LAN (EAPOL) frames will not reach the router because the switch discards them.

# **Information About VPN Access Control Using 802.1X Authentication**

- How VPN Control Using 802.1X Authentication Works, page 2
- [Authentication Using Passwords and MD5,](#page-3-0) page 4

## **How VPN Control Using 802.1X Authentication Works**

The home access router provides connectivity to the corporate network through a VPN tunnel through the Internet. In the home LAN, both authenticated (employee) and unauthenticated (other household members) users exist, and both have access to the corporate VPN tunnel. Currently there is no existing mechanism to prevent the unauthenticated user from accessing the VPN tunnel.

To distinguish between the users, the VPN Access Control Using 802.1X Authentication feature uses the IEEE 802.1X protocol that allows end hosts to send user credentials on Layer 2 of the network operating system. Unauthenticated traffic users will be allowed to pass through the Internet but will be blocked from accessing the corporate VPN tunnel. The VPN Access Control Using 802.1X feature expands the scope of the 802.1X standard to authenticate devices rather than ports, meaning that multiple devices can be independently authenticated for any given port. This feature separates traffic from authenticated and unauthenticated users so that separate access policies can be applied.

When an 802.1X-capable host starts up, it will initiate the authentication phase by sending the EAPOL-Start 802.1X protocol data unit (PDU) to the reserved IEEE multicast MAC address (01-80-C2-00-00-03) with the Ethernet type or length set to 0x888E.

All 802.1X PDUs will be identified as such by the Ethernet driver and will be enqueued to be handled by an 802.1X process. On some platforms, Ethernet drivers have to program the interface address filter so that EAPOL packets can be accepted.

On the router, the receipt of the EAPOL-Start message will result in the source MAC address being "remembered," and an EAPOL-request or identity PDU being sent to the host. The router will send all hostaddressed PDUs to the individual MAC address of the host rather than to the multicast address.

- 802.1X Authentication Sample Topology and Configuration, page 3
- Converged 802.1X Authenticator Support, page 3
- [802.1X Supplicant Support](#page-3-0), page 4
- [Converged 802.1X Supplicant Support,](#page-3-0) page 4

#### **802.1X Authentication Sample Topology and Configuration**

The figure below illustrates a typical scenario in which VPN access control using 802.1X authentication is in place.

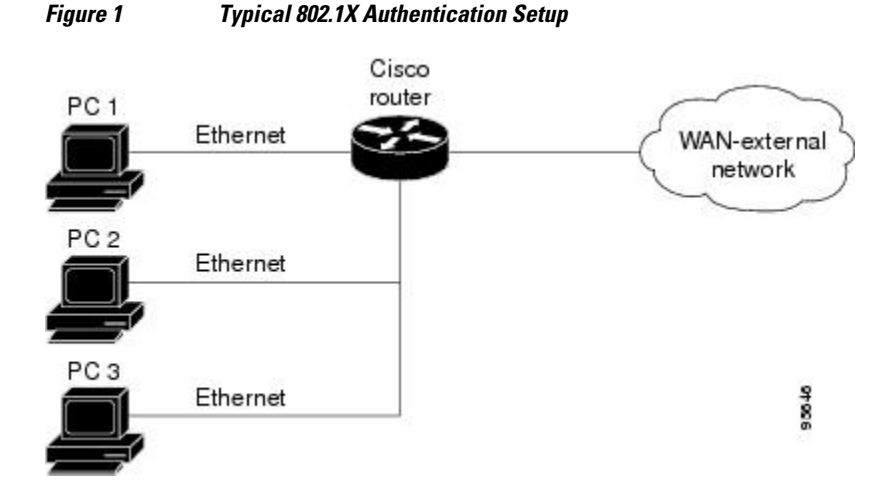

In the figure above, all the PCs are 802.1X capable hosts, and the Cisco router is an authenticator. All the PCs are connected to the built-in hub or to an external hub. If a PC does not support 802.1X authentication, MAC-based authentication is supported on the Cisco router. You can have any kind of connectivity or network beyond the Cisco router WAN.

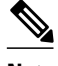

**Note** If there is a switch located between the router and the supplicant (client PC), the EAPOL frames will not reach the router because the switch discards them.

• A supplicant is an entity at one end of a point-to-point LAN segment that is being authenticated by an authenticator that is attached to the other end of that link.

#### **Converged 802.1X Authenticator Support**

The Cisco IOS commands in Cisco IOS Release 12.4(6)T for 802.1X authenticators have been standardized to work the same way on various Cisco IOS platforms.

#### <span id="page-3-0"></span>**802.1X Supplicant Support**

There are deployment scenarios in which a network device (a router acting as an 802.1X authenticator) is placed in an unsecured location and cannot be trusted as an authenticator. This scenario requires that a network device be able to authenticate itself against another network device. The 802.1X supplicant support functionality provides the following solutions for this requirement:

- An Extensible Authentication Protocol (EAP) framework has been included so that the supplicant has the ability to "understand" and "respond" to EAP requests. EAP-Message Digest 5 (EAP-MD5) is currently supported.
- Two network devices that are connected through an Ethernet link can act as a supplicant and as an authenticator simultaneously, thus providing mutual authentication capability.
- A network device that is acting as a supplicant can authenticate itself with more than one authenticator (that is, a single port on a supplicant can be connected to multiple authenticators).

The following illustration is an example of 802.1X supplicant support. The illustration shows that a single supplicant port has been connected to multiple authenticators. Router A is acting as an authenticator to devices that are sitting behind it on the LAN while those devices are acting as supplicants. At the same time, Router B is an authenticator to Router A (which is acting as a supplicant). The RADIUS server is located in the enterprise network.

When Router A tries to authenticate devices on the LAN, it needs to "talk" to the RADIUS server, but before it can allow access to any of the devices that are sitting behind it, it has to prove its identity to Router B. Router B checks the credential of Router A and gives access.

*Figure 2 Multiple Instances of Supplicant Support*

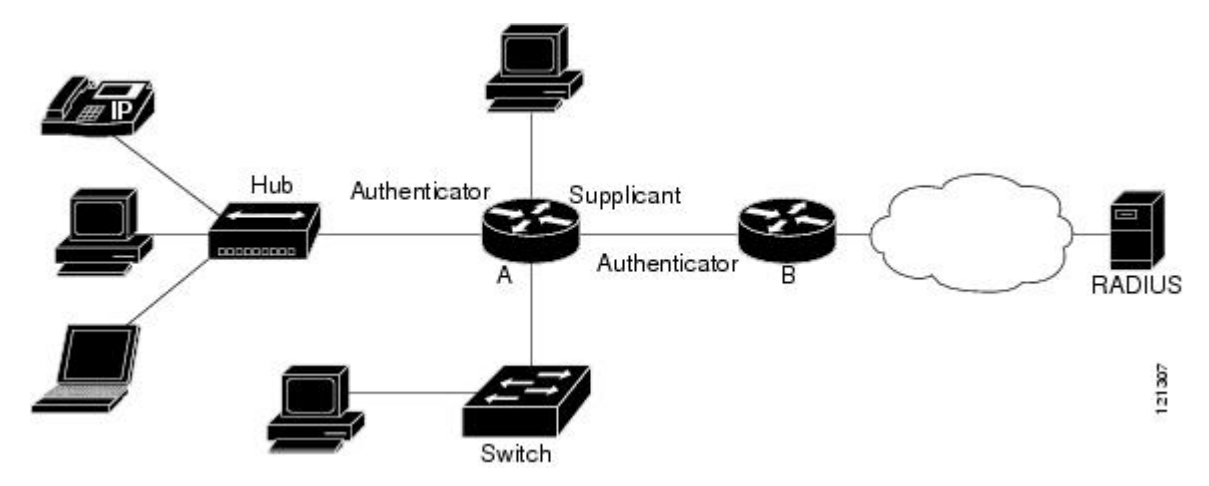

#### **Converged 802.1X Supplicant Support**

The Cisco IOS commands in Cisco IOS Release 12.4(6)T for 802.1X supplicants have been standardized to work the same way on various Cisco IOS platforms. See the Configuring a Router As an 802.1X Supplicant module.

## **Authentication Using Passwords and MD5**

For information about using passwords and Message Digest 5 (MD5), see the following document on Cisco.com:

• Improving Security on Cisco Routers

# <span id="page-4-0"></span>**How to Configure VPN Access Control Using 802.1X Authentication**

- Configuring a AAA RADIUS Server, page 5
- Configuring a Router, page 5
- [Configuring a PC As an 802.1X Supplicant,](#page-19-0) page 20
- [Configuring a Router As an 802.1X Supplicant,](#page-22-0) page 23
- [Monitoring VPN Access Control Using 802.1X Authentication](#page-24-0), page 25
- [Verifying VPN Access Control Using 802.1X Authentication,](#page-25-0) page 26

## **Configuring a AAA RADIUS Server**

To configure an AAA RADIUS server, perform the following steps.

#### **SUMMARY STEPS**

- **1.** Configure entries for the network access server and associated shared secrets.
- **2.** Add the username and configure the password of the user.
- **3.** Configure a global or per-user authentication scheme.

#### **DETAILED STEPS**

#### **Step 1** Configure entries for the network access server and associated shared secrets. **Note** The AAA server can be FreeRADIUS or Cisco Secure ACS or any other similar product with 802.1X support.

- **Step 2** Add the username and configure the password of the user.
- **Step 3** Configure a global or per-user authentication scheme.

## **Configuring a Router**

- [Enabling 802.1X Authentication](#page-5-0), page 6
- [Configuring Router and RADIUS Communication](#page-7-0), page 8
- [Configuring 802.1X Parameters Retransmissions and Timeouts](#page-8-0), page 9
- [Configuring the Identity Profile,](#page-11-0) page 12
- [Configuring the Identity Profile,](#page-13-0) page 14
- [Configuring the DHCP Private Pool](#page-14-0), page 15
- [Configuring the DHCP Public Pool,](#page-15-0) page 16
- [Configuring the Interface,](#page-16-0) page 17
- [Configuring an Interface Without Assigning an Explicit IP Address to the Interface,](#page-17-0) page 18
- [Configuring the Necessary Access Control Policies](#page-19-0), page 20

### <span id="page-5-0"></span>**Enabling 802.1X Authentication**

To enable 802.1X port-based authentication, you should configure the router so that it can communicate with the AAA server, enable 802.1X globally, and enable 802.1X on the interface. To enable 802.1X portbased authentication, perform the following steps.

#### **SUMMARY STEPS**

- **1. enable**
- **2. configure terminal**
- **3. aaa new-model**
- **4. aaa authentication dot1x** {**default** | *listname*} *method1* [*method2...*]
- **5. dot1x system-auth-control**
- **6. identity profile default**
- **7. interface** *type slot* **/** *port*
- **8. dot1x port-control auto**

#### **DETAILED STEPS**

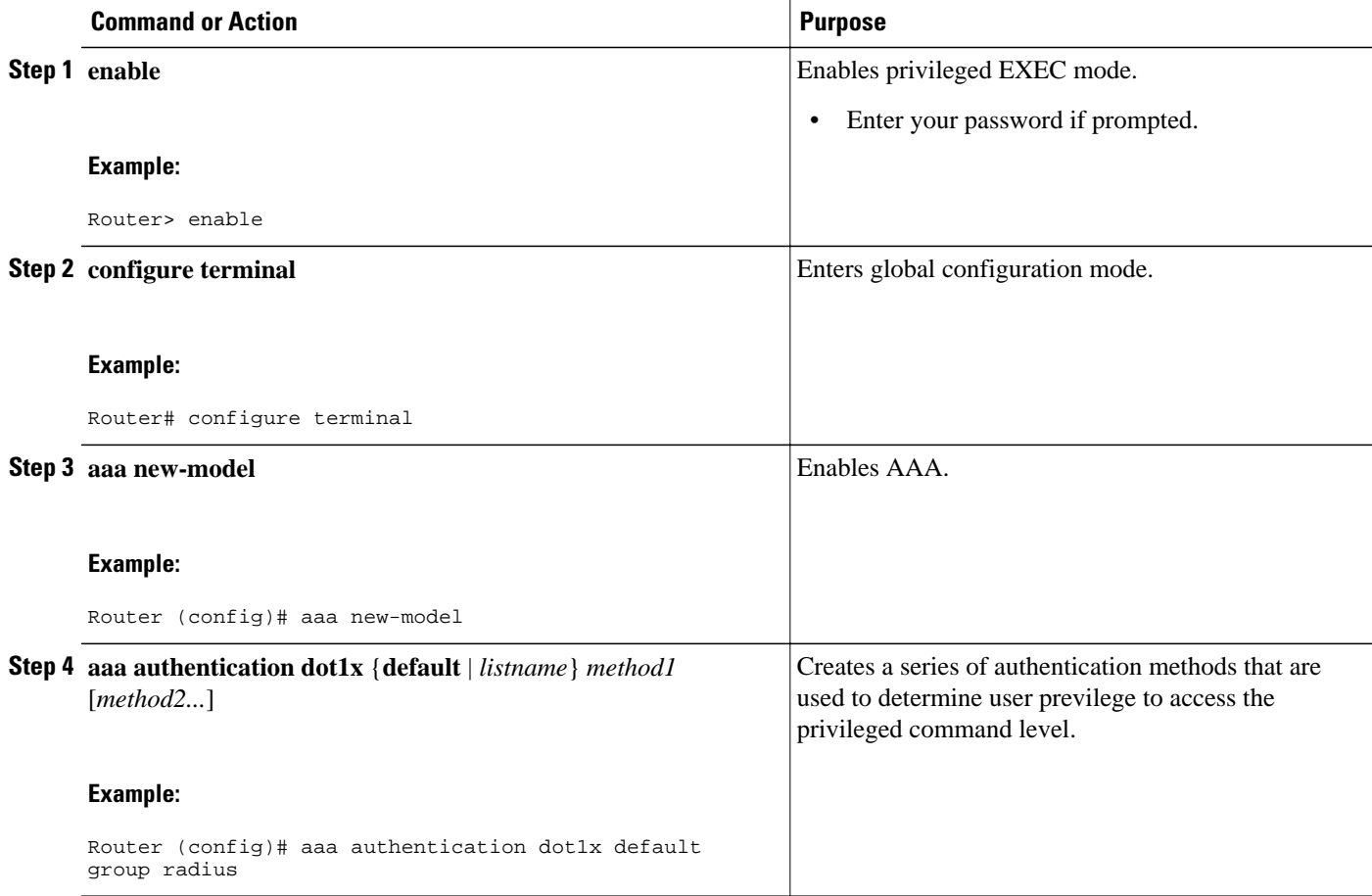

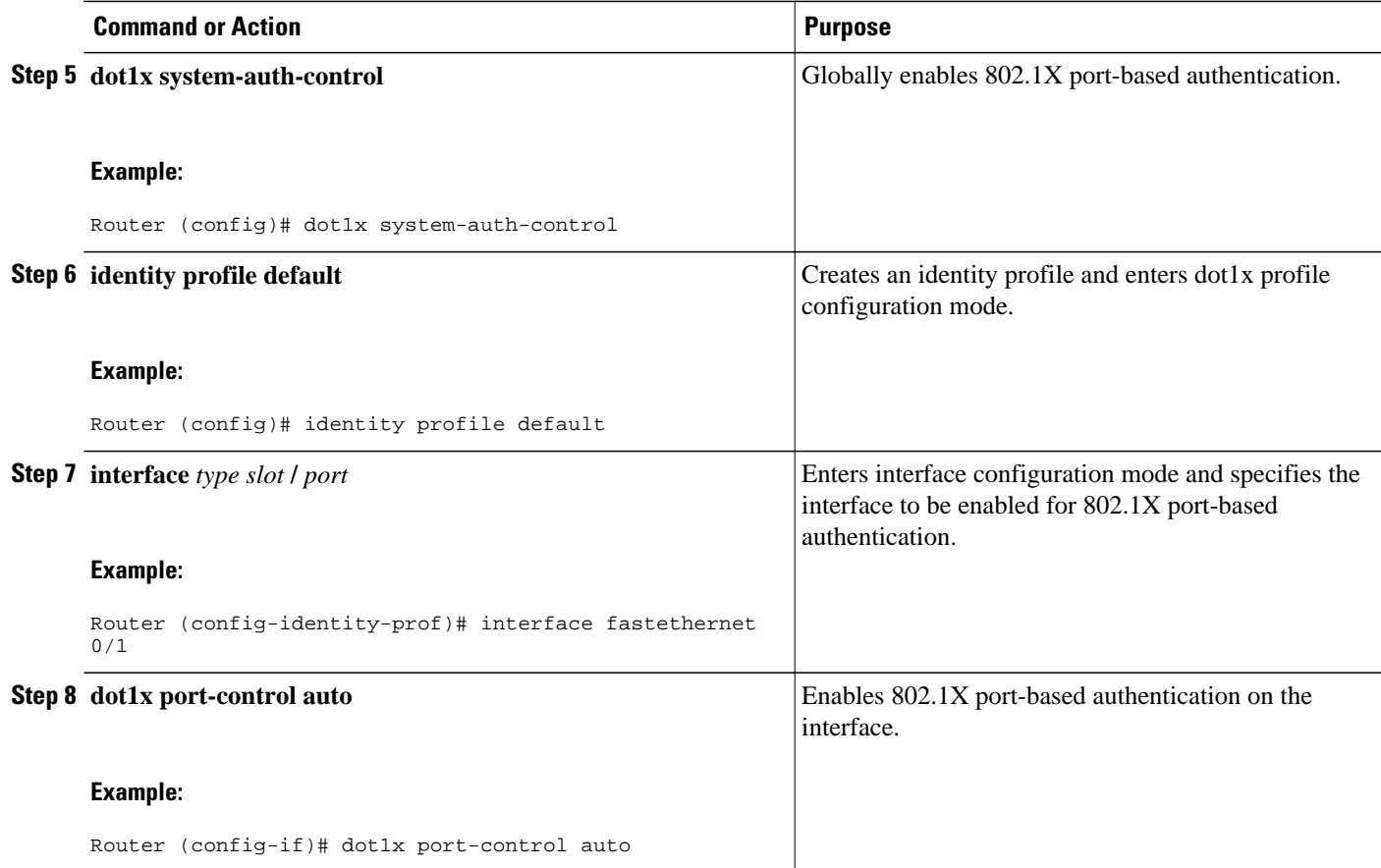

#### **Examples**

The following example shows that 802.1X authentication has been configured on a router:

```
Router# configure terminal
Router(config)# aaa new-model
Router(config)# aaa authentication dot1x default group radius group radius
Router(config)# dot1x system-auth-control
Router(config)# interface fastethernet 1
Router(config-if)# dot1x port-control auto
```
The following **show dot1x** command sample output shows that 802.1X authentication has been configured on a router:

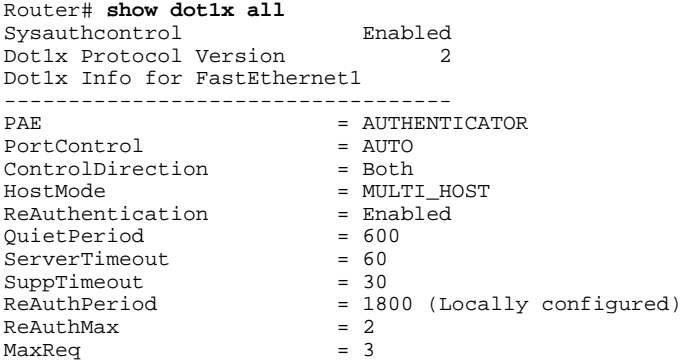

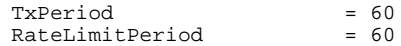

### <span id="page-7-0"></span>**Configuring Router and RADIUS Communication**

To configure RADIUS server parameters, perform the following steps.

#### **SUMMARY STEPS**

- **1. enable**
- **2. configure terminal**
- **3. ip radius source-interface** *interface-name*
- **4. radius-server host** {*hostname* | *ip-address*}
- **5. radius-server key** *string*

#### **DETAILED STEPS**

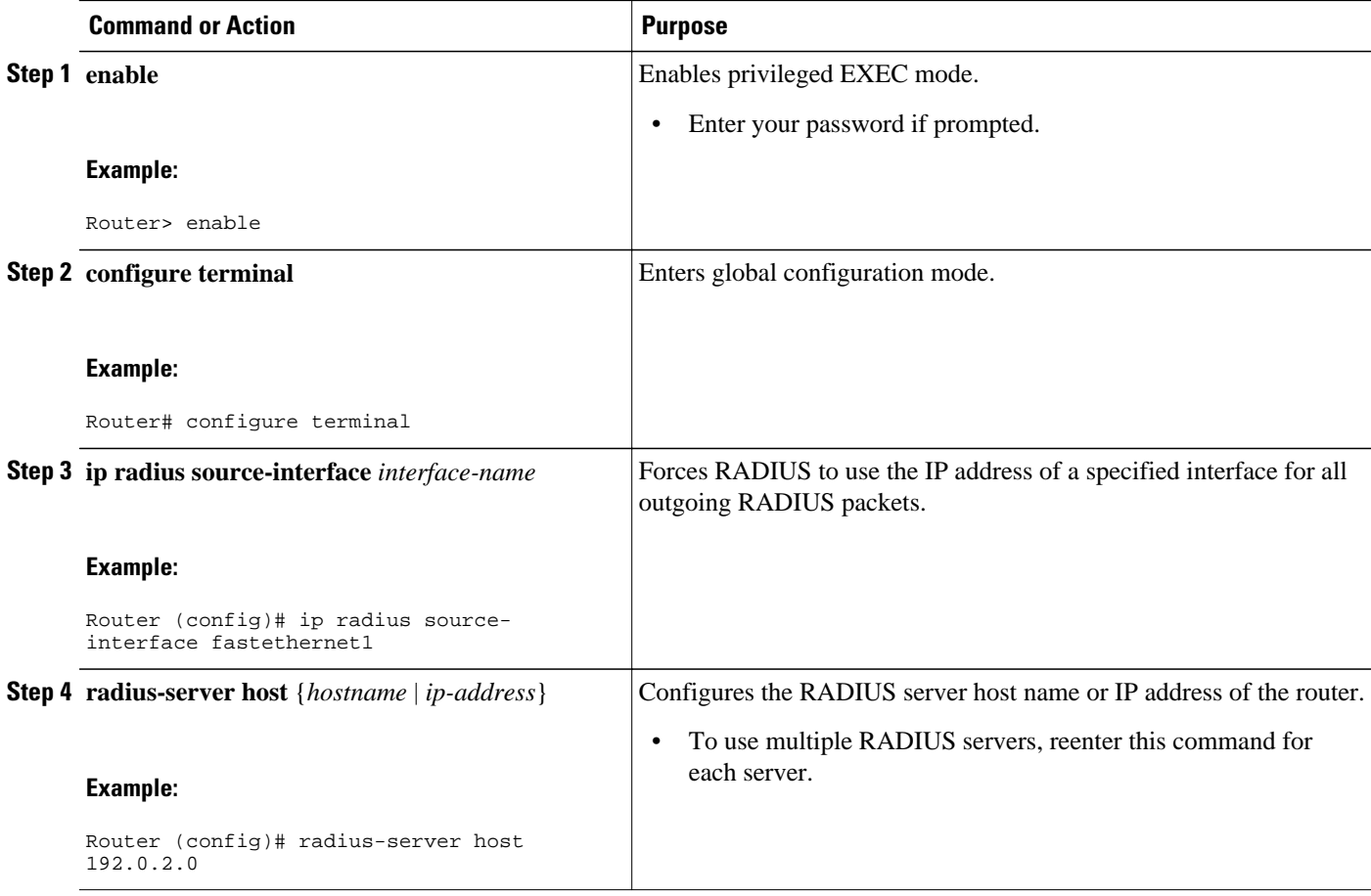

<span id="page-8-0"></span>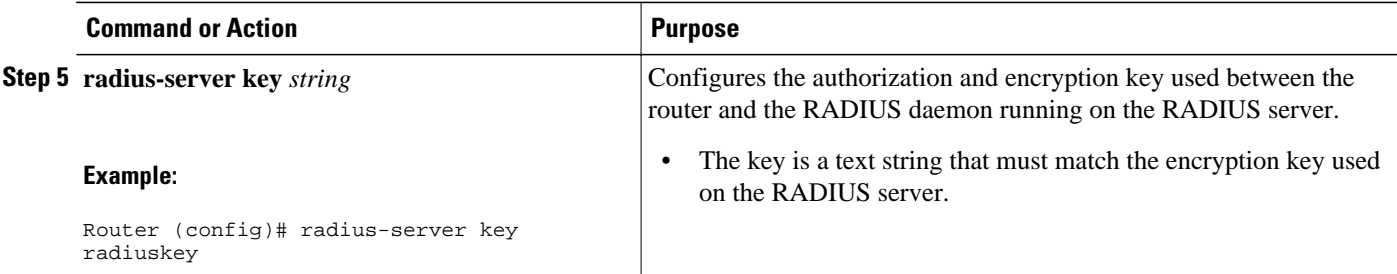

#### **Example**

The following example shows that RADIUS server parameters have been configured on the router:

```
Router# configure terminal
Router(config)# ip radius source-interface ethernet1
Router(config)# radius-server host 192.0.2.1
Router(config)# radius-server key radiuskey
```
### **Configuring 802.1X Parameters Retransmissions and Timeouts**

Various 802.1X retransmission and timeout parameters can be configured. Because all of these parameters have default values, configuring them is optional. To configure the retransmission and timeout parameters, perform the following steps.

#### **SUMMARY STEPS**

- **1. enable**
- **2. configure terminal**
- **3. interface** *type slot* **/** *port*
- **4. dot1x max-req** *number-of-retries*
- **5. dot1x port-control** [**auto**| **force-authorized**| **force-unauthorized**]
- **6. dot1x control-direction** {**both** | **in**}
- **7. dot1x reauthentication**
- **8. dot1x timeout tx-period** *seconds*
- **9. dot1x timeout server-timeout** *seconds*
- **10.dot1x timeout reauth-period** *seconds*
- **11.dot1x timeout quiet-period** *seconds*
- **12.dot1x timeout ratelimit-period** *seconds*

#### **DETAILED STEPS**

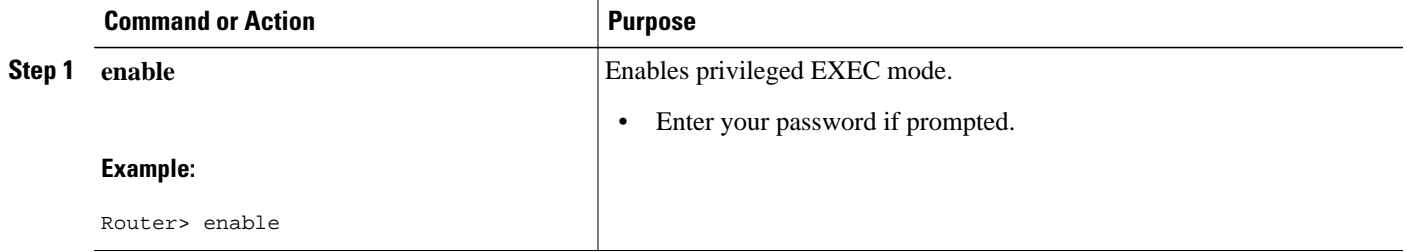

 $\overline{\phantom{a}}$ 

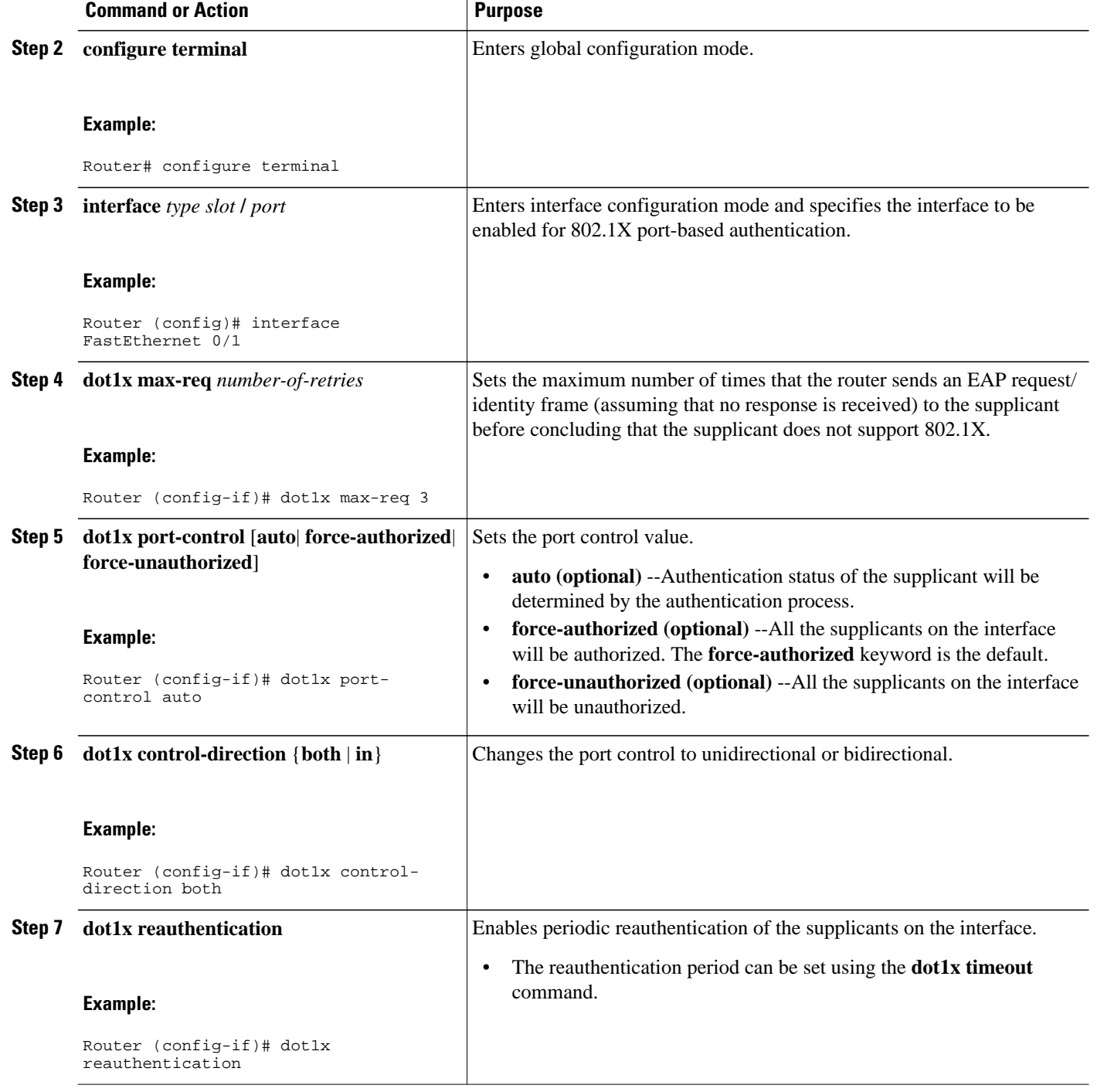

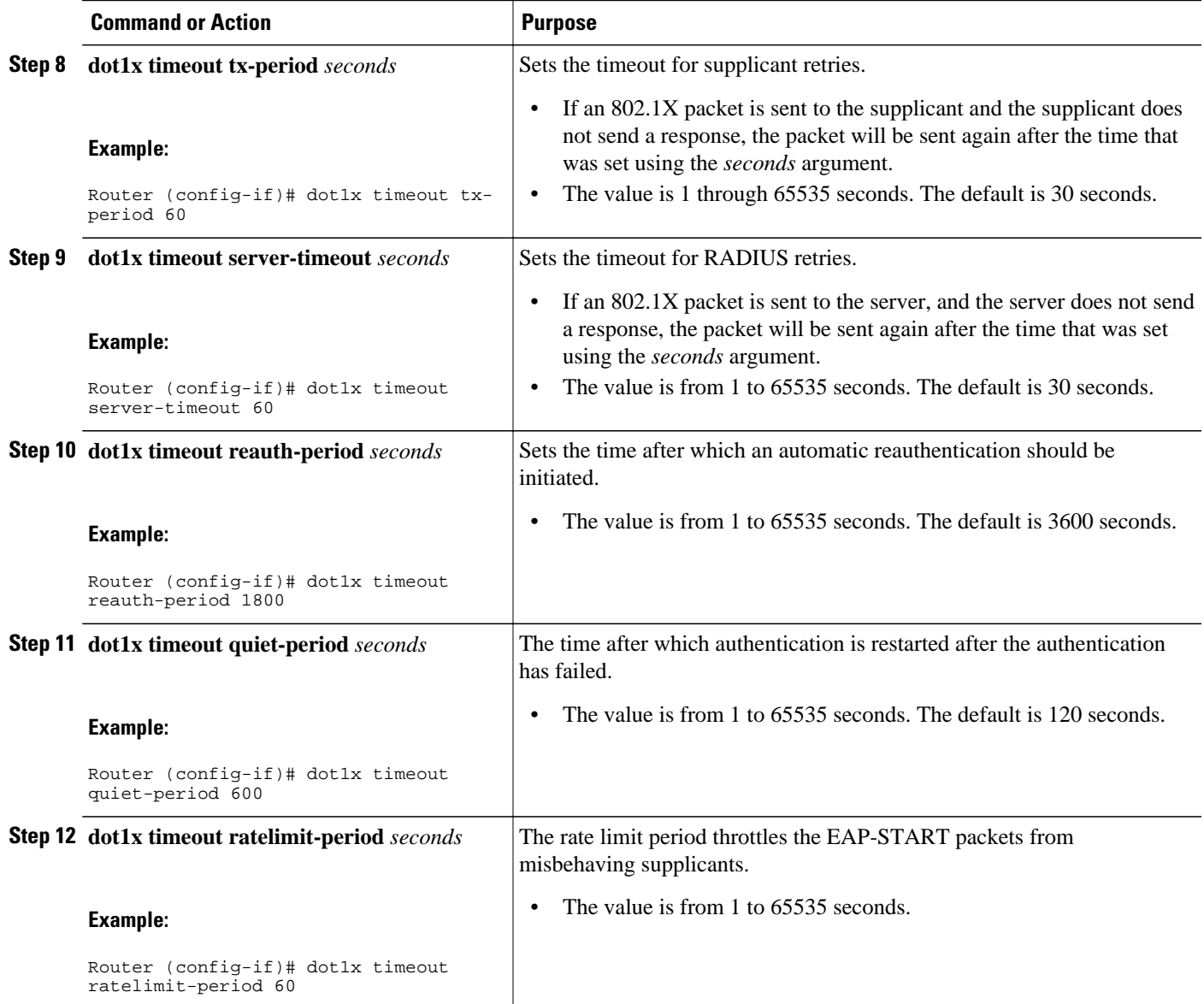

#### <span id="page-11-0"></span>**Examples**

The following configuration example shows that various retransmission and timeout parameters have been configured:

```
Router# configure terminal
Router(config)# interface FastEthernet1
Router(config-if)# dot1x port-control auto
Router(config-if)# dot1x reauthentication
Router(config-if)# dot1x timeout reauth-period 1800
Router(config-if)# dot1x timeout quiet-period 600
Router(config-if)# dot1x timeout supp-timeout 60
Router(config-if)# dot1x timeout server-timeout 60
```
### **Configuring the Identity Profile**

The **identity profile default** command allows you to configure the static MAC addresses of the client that do not support 802.1X and to authorize or unauthorize them statically. The VPN Access Control Using 802.1X Authentication feature allows authenticated and unauthenticated users to be mapped to different interfaces. Under the **dot1x profile** configuration mode, you can specify the virtual template interface that should be used to create the virtual-access interface to which unauthenticated supplicants will be mapped. To specify which virtual template interface should be used to create the virtual access interface, perform the following steps.

#### **SUMMARY STEPS**

- **1. enable**
- **2. configure terminal**
- **3. identity profile default**
- **4. description** *line-of-description*
- **5. template** *virtual-template*
- **6. device** [**authorize** | **not-authorize**] **mac-address** *mac-address*
- **7. device authorize type** *device-type*

#### **DETAILED STEPS**

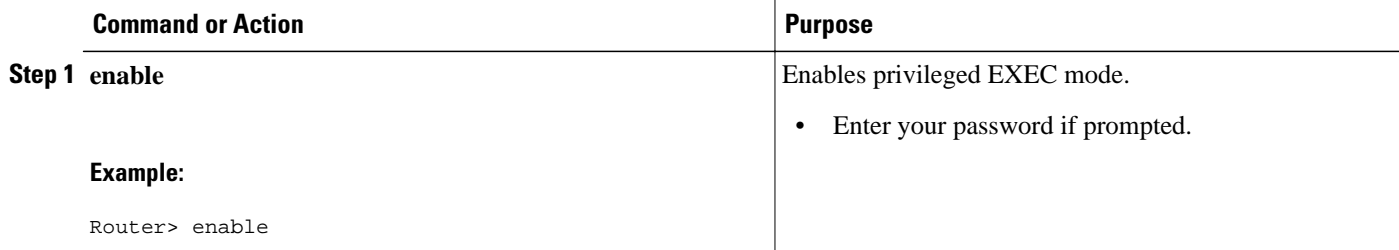

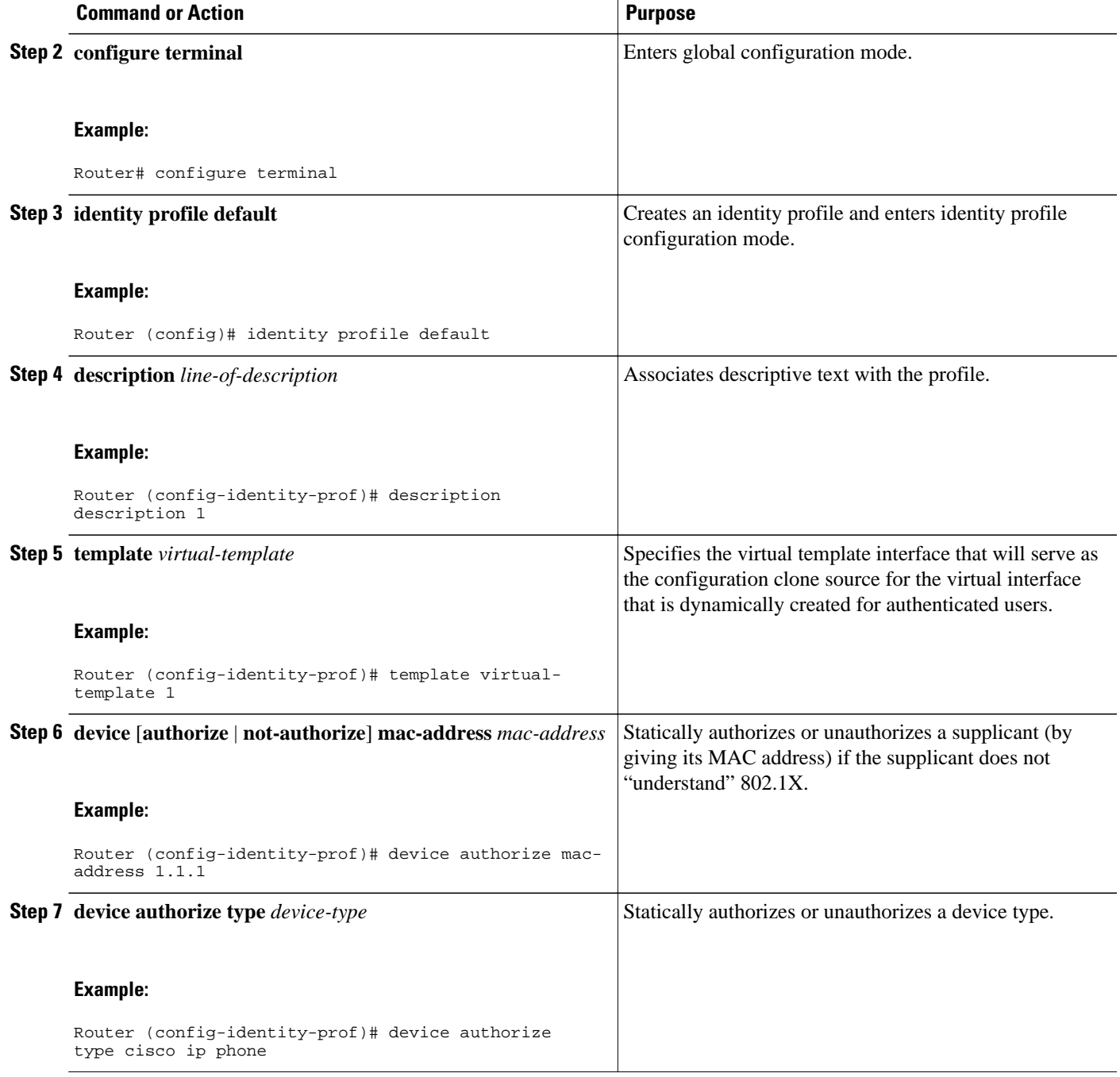

#### <span id="page-13-0"></span>**Examples**

The following example shows that Cisco IP phones and a specific MAC address have been statically authorized:

Router# **configure terminal** Router (config)# **identity profile default** Router(config-1x-prof)# **description put the description here** Router(config-1x-prof)# **template virtual-template1** Router(config-1x-prof)# **device authorize type cisco ip phone** Router(config-1x-prof)# **device authorize mac-address 0001.024B.B4E7**

### **Configuring the Identity Profile**

#### **SUMMARY STEPS**

- **1. enable**
- **2. configure terminal**
- **3. identity profile default**
- **4. description** *description-string*
- **5. template** *virtual-template*
- **6. exit**

#### **DETAILED STEPS**

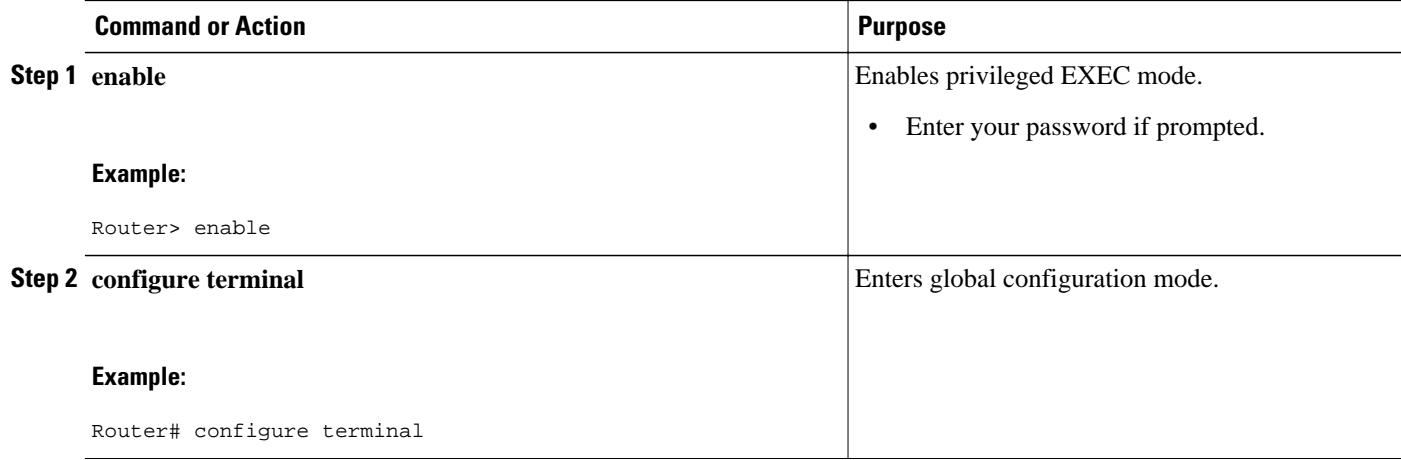

<span id="page-14-0"></span>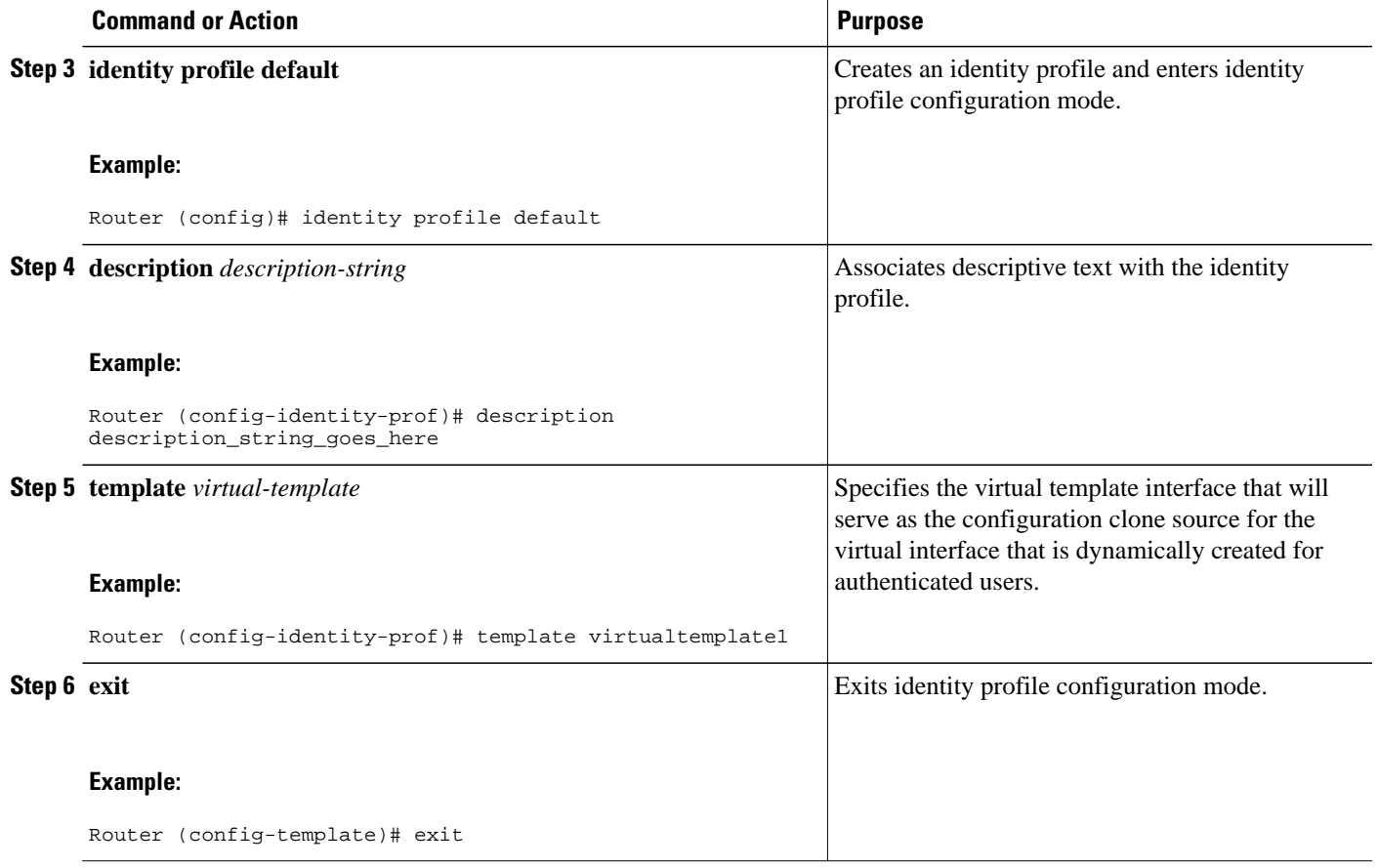

## **Configuring the DHCP Private Pool**

The VPN Access Control Using 802.1X Authentication feature can be configured with one DHCP pool or two. If there are two pools, the unauthenticated and authenticated devices will get their addresses from separate DHCP pools. For example, the public pool can have an address block that has only local significance, and the private pool can have an address that is routable over the VPN tunnel.

#### **SUMMARY STEPS**

- **1. ip dhcp pool** *name*
- **2. network** *network-number* [*mask*]
- **3. default-router** *address*

#### <span id="page-15-0"></span>**DETAILED STEPS**

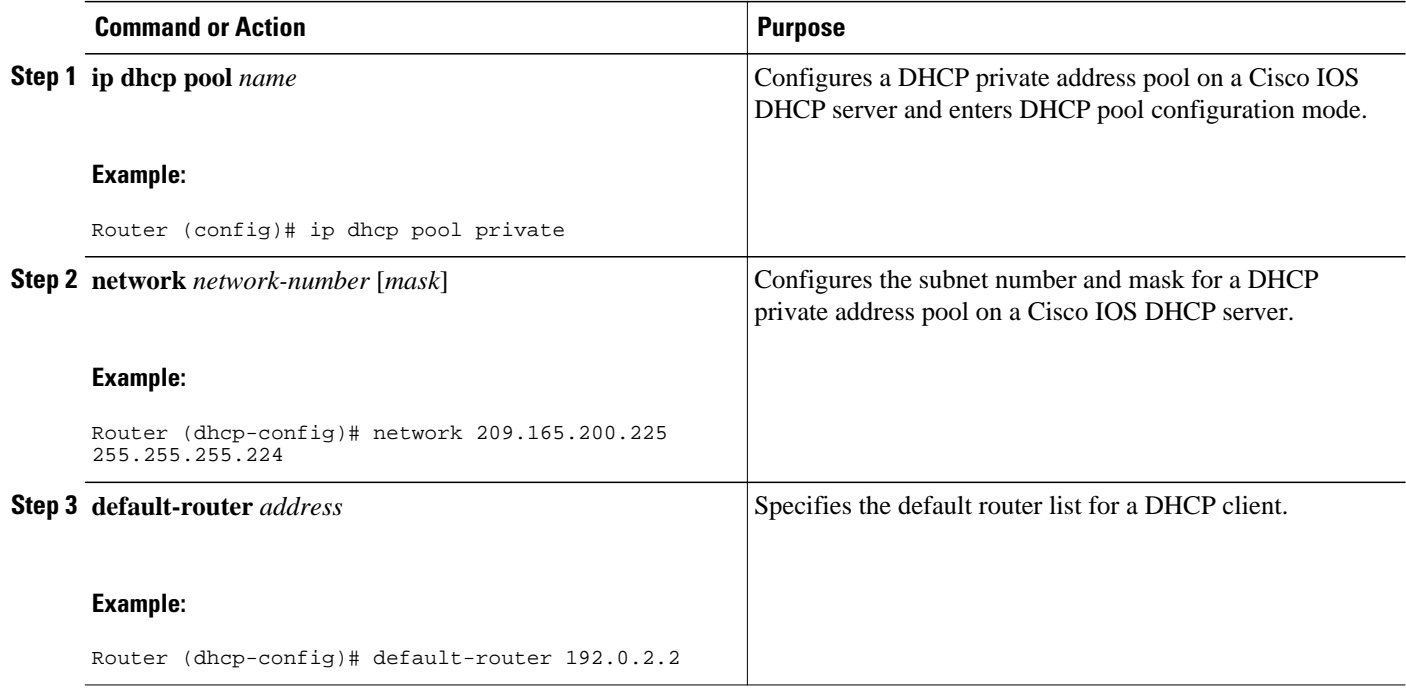

## **Configuring the DHCP Public Pool**

The VPN Access Control Using 802.1X Authentication feature can be configured with one DHCP pool or two. If there are two pools, the unauthenticated and authenticated devices will get their addresses from separate DHCP pools. For example, the public pool can have an address block that has only local significance, and the private pool can have an address that is routable over the VPN tunnel.

#### **SUMMARY STEPS**

- **1. ip dhcp pool** *name*
- **2. network** *network-number* [*mask*]
- **3. default-router** *address*
- **4. exit**

#### **DETAILED STEPS**

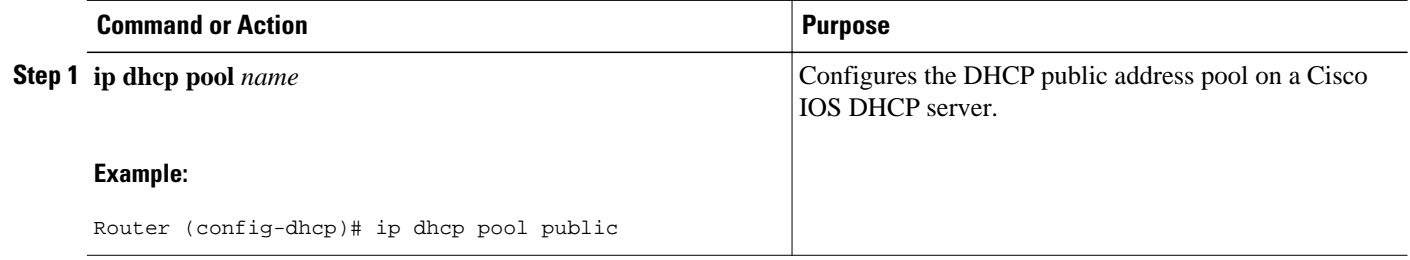

<span id="page-16-0"></span>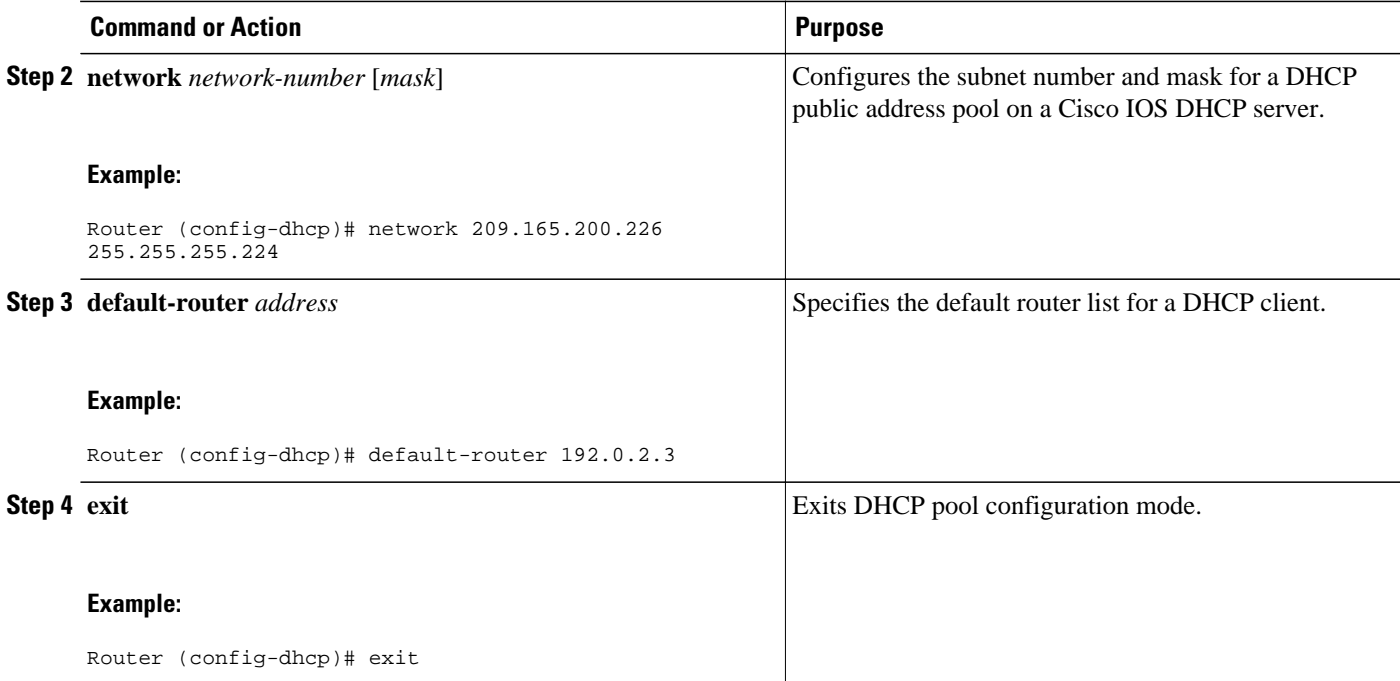

## **Configuring the Interface**

#### **SUMMARY STEPS**

- **1. configure terminal**
- **2. interface** *type slot* **/** *port*
- **3. ip address** *ip-address mask* [**secondary**]
- **4. interface virtual-template** *number*
- **5. ip address** *ip-address mask* [**secondary**]
- **6. exit**

#### **DETAILED STEPS**

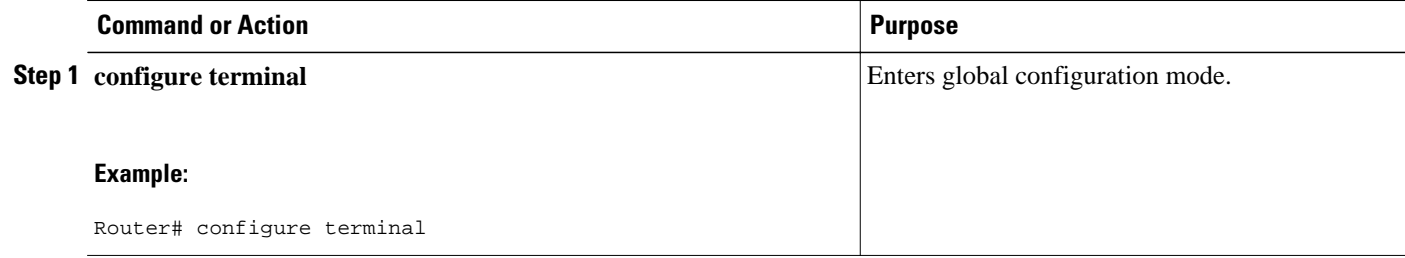

<span id="page-17-0"></span>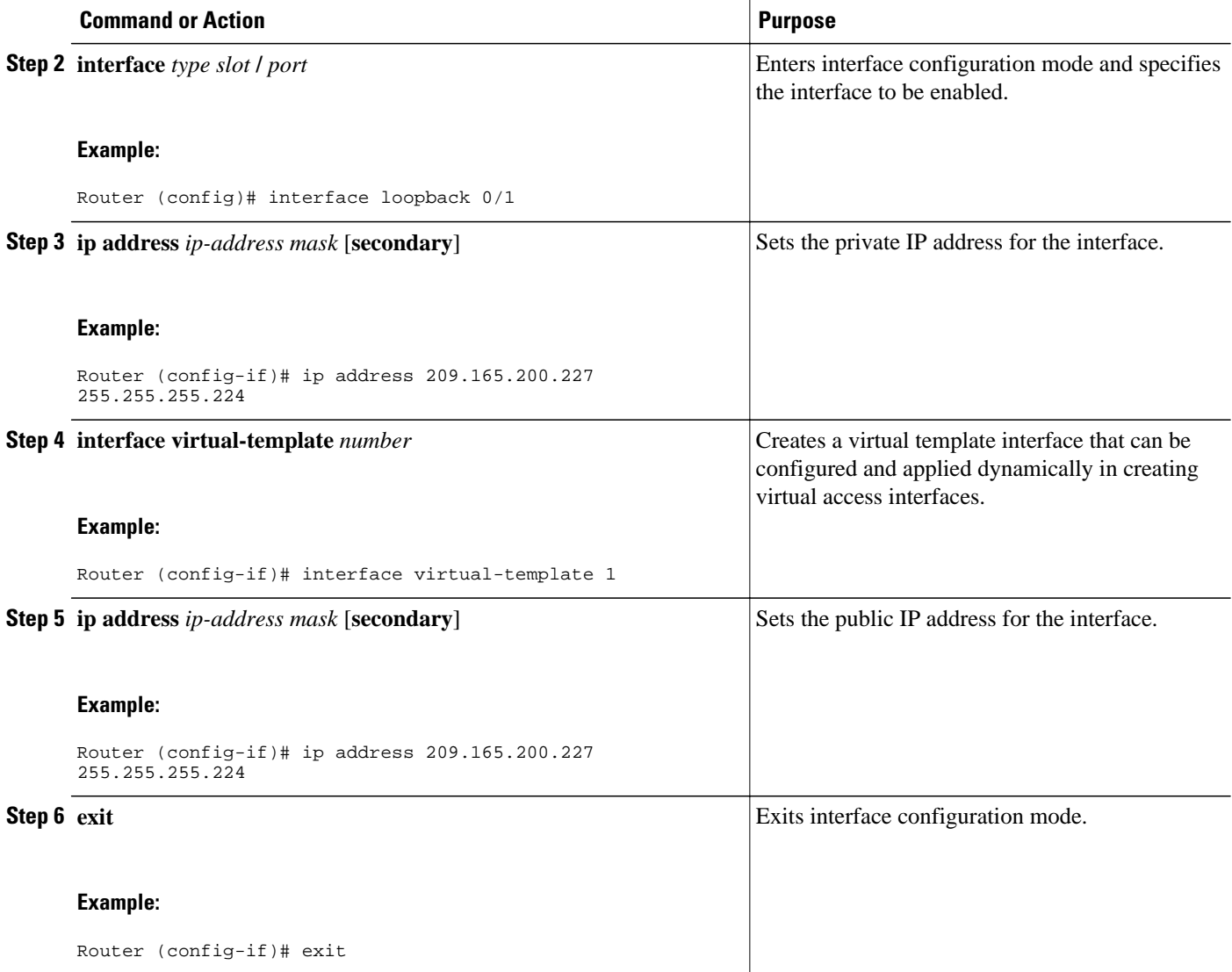

## **Configuring an Interface Without Assigning an Explicit IP Address to the Interface**

#### **SUMMARY STEPS**

- **1. enable**
- **2. configure terminal**
- **3. interface** *type slot* **/** *port*
- **4. ip unnumbered** *type number*

#### **DETAILED STEPS**

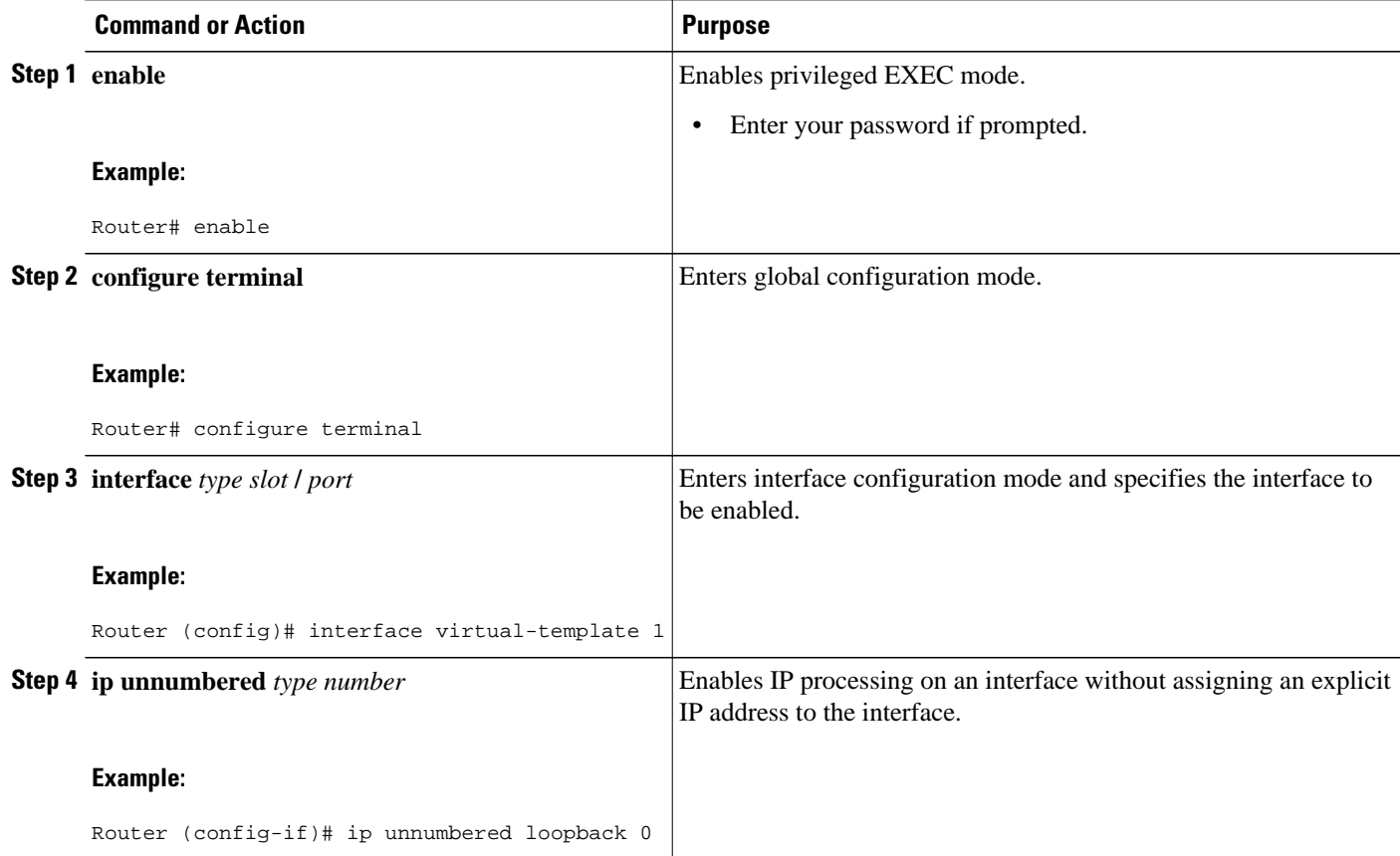

#### **Example**

The following example shows that the identity profile associates virtual-template1 with unauthenticated supplicants. Virtual-template1 gets its IP address from interface loopback 0, and unauthenticated supplicants are associated with a public pool. Authenticated users are associated with a private pool.

```
Router(config)# identity profile default
Router(config-identity-prof)# description put the description here
Router(config-identity-prof)# template virtual-template1
Router(config-identity-prof)# exit
Router(config)# ip dhcp pool private
Router(dhcp-config)# default-router 192.0.2.0
Router(dhcp-config)# exit
Router(config)#ip dhcp pool public
Router(dhcp-config)# default-router 192.0.2.1
Router(dhcp-config)# exit
Router(config)# interface
Router(dhcp-config)# network 209.165.200.225 255.255.255.224
Router(dhcp-config)# default-router 192.0.2.1
Router(dhcp-config)# exit
Router(config)# interface loopback0
Router(config-if)# interface ethernet0
Router(config-if)# ip address 209.165.200.226 255.255.255.224
Router(config-if)# exit
Router(config)# interface virtual-template1
Router(config-if)# ip unnumbered loopback 0
```
### <span id="page-19-0"></span>**Configuring the Necessary Access Control Policies**

802.1X authentication separates traffic from authenticated and unauthenticated devices. Traffic from authenticated devices transit through the physical interface, and unauthenticated traffic transits through the Virtual-Template1. Therefore, different policies can be applied on each interface. The configuration will also depend on whether two DHCP pools or a single DHCP pool is being used. If a single DHCP pool is being used, access control can be configured on Virtual-Template1, which will block any traffic from going to the networks to which unauthenticated devices should not have access. These networks (to which unauthenticated devices should not have access) could be the corporate subnetworks protected by the VPN or encapsulated by generic routing encapsulation (GRE). There can also be access control that restricts the access between authenticated and unauthenticated devices.

If two pools are configured, the traffic from a non-trusted pool is routed to the Internet using Network Address Translation (NAT), whereas trusted pool traffic is forwarded through a VPN tunnel. The routing can be achieved by configuring ACLs used by NAT and VPN accordingly.

For an example of an access control policy configuration, see the Access Control Policies Example section.

## **Configuring a PC As an 802.1X Supplicant**

- Configuring a PC for VPN Access Control Using 802.1X Authentication, page 20
- Enabling 802.1X Authentication on a Windows 2000 XP PC, page 20
- [Enabling 802.1X Authentication on a Windows 2000 PC](#page-20-0), page 21
- [Enabling 802.1X Authentication on a Windows XP PC](#page-20-0), page 21
- [Enabling 802.1X Authentication on Windows 2000 and Windows XP PCs](#page-21-0), page 22

### **Configuring a PC for VPN Access Control Using 802.1X Authentication**

To configure your PC for VPN Access Control Using 802.1X Authentication, perform the following steps.

#### **SUMMARY STEPS**

- **1.** Enable 802.1X for MD5.
- **2.** Enable DHCP.

#### **DETAILED STEPS**

- **Step 1** Enable 802.1X for MD5.
- **Step 2** Enable DHCP.

### **Enabling 802.1X Authentication on a Windows 2000 XP PC**

802.1X implementation on a Windows 2000/XP PC is unstable. A more stable 802.1X client, AEGIS (beta) for Microsoft Windows, is available at the Meetinghouse Data Communications website at www.mtghouse.com.

#### <span id="page-20-0"></span>**Enabling 802.1X Authentication on a Windows 2000 PC**

To enable 802.1X authentication on your Windows 2000 PC, perform the following steps.

#### **SUMMARY STEPS**

- **1.** Make sure that the PC has at least Service Pack 3.
- **2.** Reboot your PC after installing the client.
- **3.** Go to the Microsoft Windows registry and add or install the following entry:
- **4.** Reboot your PC.

#### **DETAILED STEPS**

**Step 1** Make sure that the PC has at least Service Pack 3. Go to the page "Microsoft 802.1x Authentication Client" on the Microsoft Windows 2000 website at the following URL: http://www.microsoft.com/windows2000/server/evaluation/news/bulletins/8021xclient.asp. At the above site, download and install 802.1X client for Windows 2000. If the above site is unavailable, search for the "Q313664: Recommended Update" page on the Microsoft Windows 2000 website at the following URL: http://www.microsoft.com/windows2000/downloads/recommended/q313664/ default.asp **Step 2** Reboot your PC after installing the client. **Step 3** Go to the Microsoft Windows registry and add or install the following entry: "HKLM\Software\Microsoft\EAPOL\Parameters\General\Global\SupplicantMode REG\_DWORD 3" ("SupplicantMode" key entry is not there by default under Global option in the registry. So add a new entry named "SupplicantMode" as REG\_DOWORD and then set its value to 3.) **Step 4** Reboot your PC.

#### **Enabling 802.1X Authentication on a Windows XP PC**

To enable 802.1X authentication on a Windows XP PC, perform the following steps.

#### **SUMMARY STEPS**

- **1.** Go to the Microsoft Windows registry and install the following entry there:
- **2.** Reboot your PC.

#### **DETAILED STEPS**

**Step 1** Go to the Microsoft Windows registry and install the following entry there:

"HKLM\Software\Microsoft\EAPOL\Parameters\General\Global\SupplicantMode REG\_DWORD 3"

**Step 2** Reboot your PC.

### <span id="page-21-0"></span>**Enabling 802.1X Authentication on Windows 2000 and Windows XP PCs**

To enable 802.1X authentication on Windows 2000 and Windows XP PCs, that is, if you are operating both at the same time, perform the following steps.

#### **SUMMARY STEPS**

- **1.** Open the Network and Dial-up Connections window on your computer.
- **2.** Right-click the Ethernet interface (Local Area Connection) to open the properties window. It should have a tab called "Authentication."

#### **DETAILED STEPS**

**Step 1** Open the Network and Dial-up Connections window on your computer.

**Step 2** Right-click the Ethernet interface (Local Area Connection) to open the properties window. It should have a tab called "Authentication."

Click the Authentication tab. Select the check box titled "Enable network access control using IEEE 802.1X." In a short period of time you should see a dialog box (for Windows 2000) or a floating window asking you to select it. Select it, and when the next window appears, enter the username and password in this dialog box. See the figure below.

*Figure 3 Local Area Connection Properties Window*

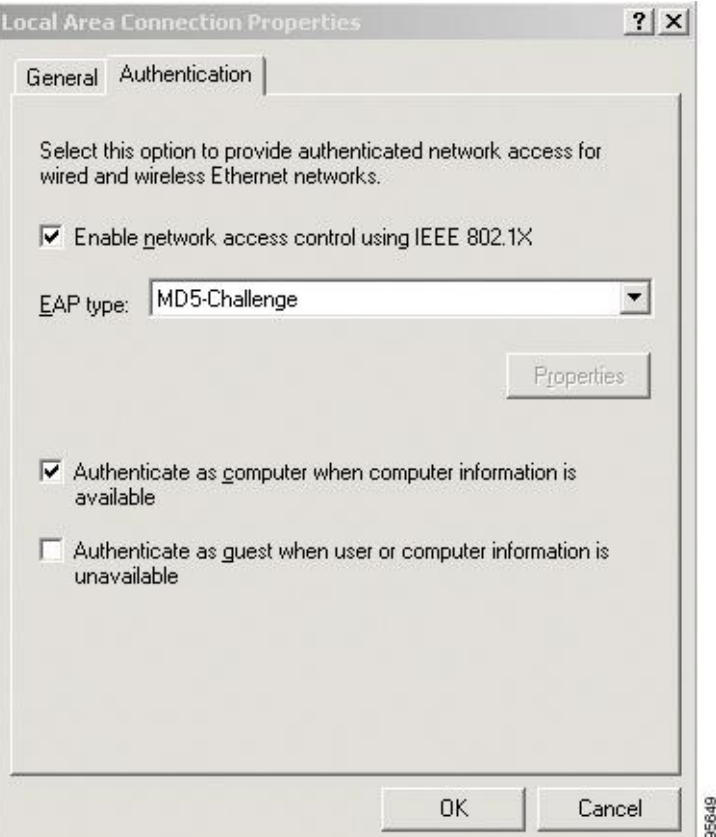

## <span id="page-22-0"></span>**Configuring a Router As an 802.1X Supplicant**

To configure a router as an 802.1X supplicant, perform the following steps.

#### **SUMMARY STEPS**

- **1. enable**
- **2. configure terminal**
- **3. aaa authentication dot1x** {**default** | *listname*} *method1* [*method2...*]
- **4. dot1x credentials** *name*
- **5. username** *name*
- **6. password** [**0** | **7**] *password*
- **7. exit**
- **8. interface** *type number*
- **9. dot1x pae supplicant**
- **10.dot1x credentials** *name*
- **11. end**

#### **DETAILED STEPS**

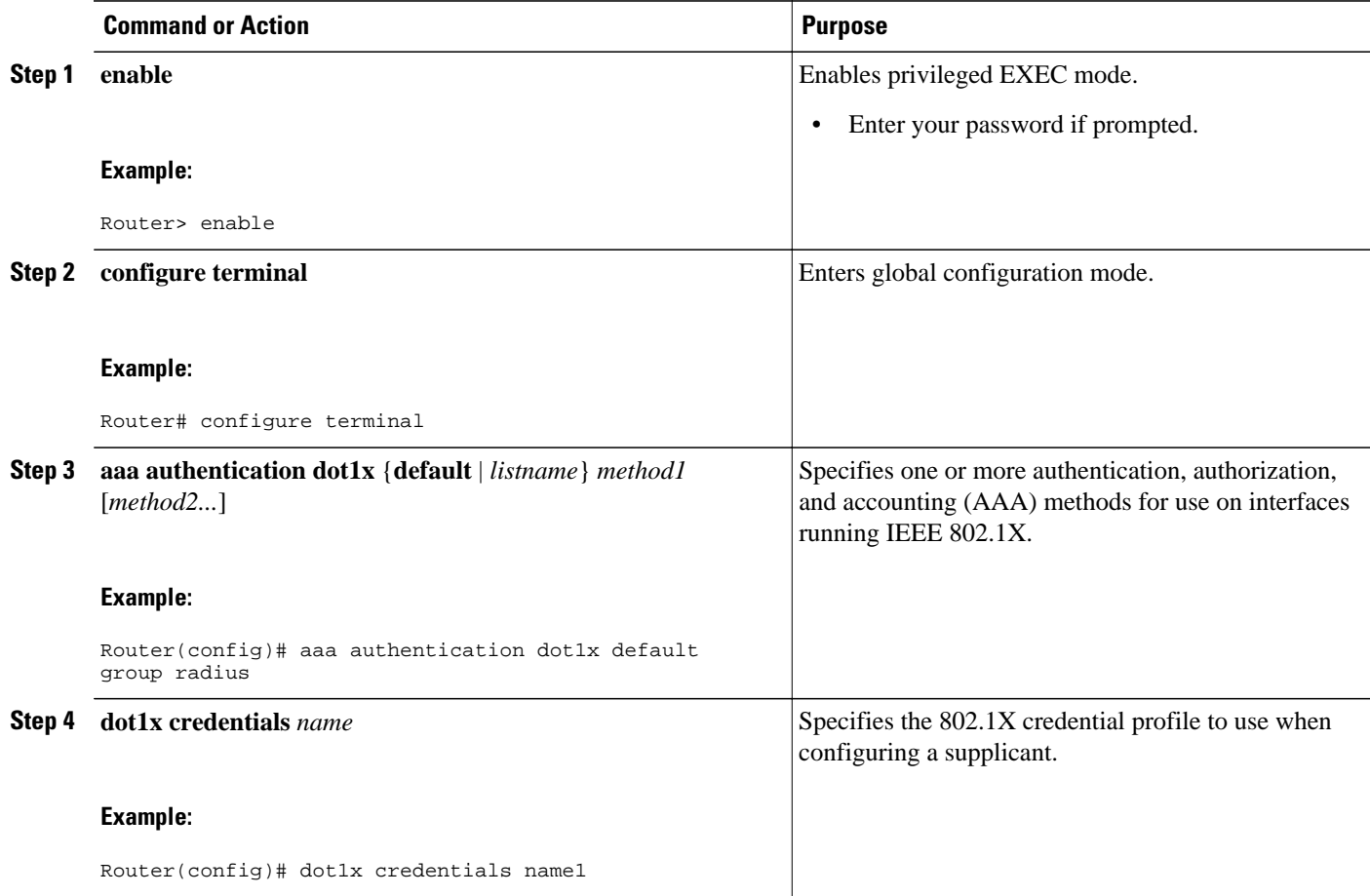

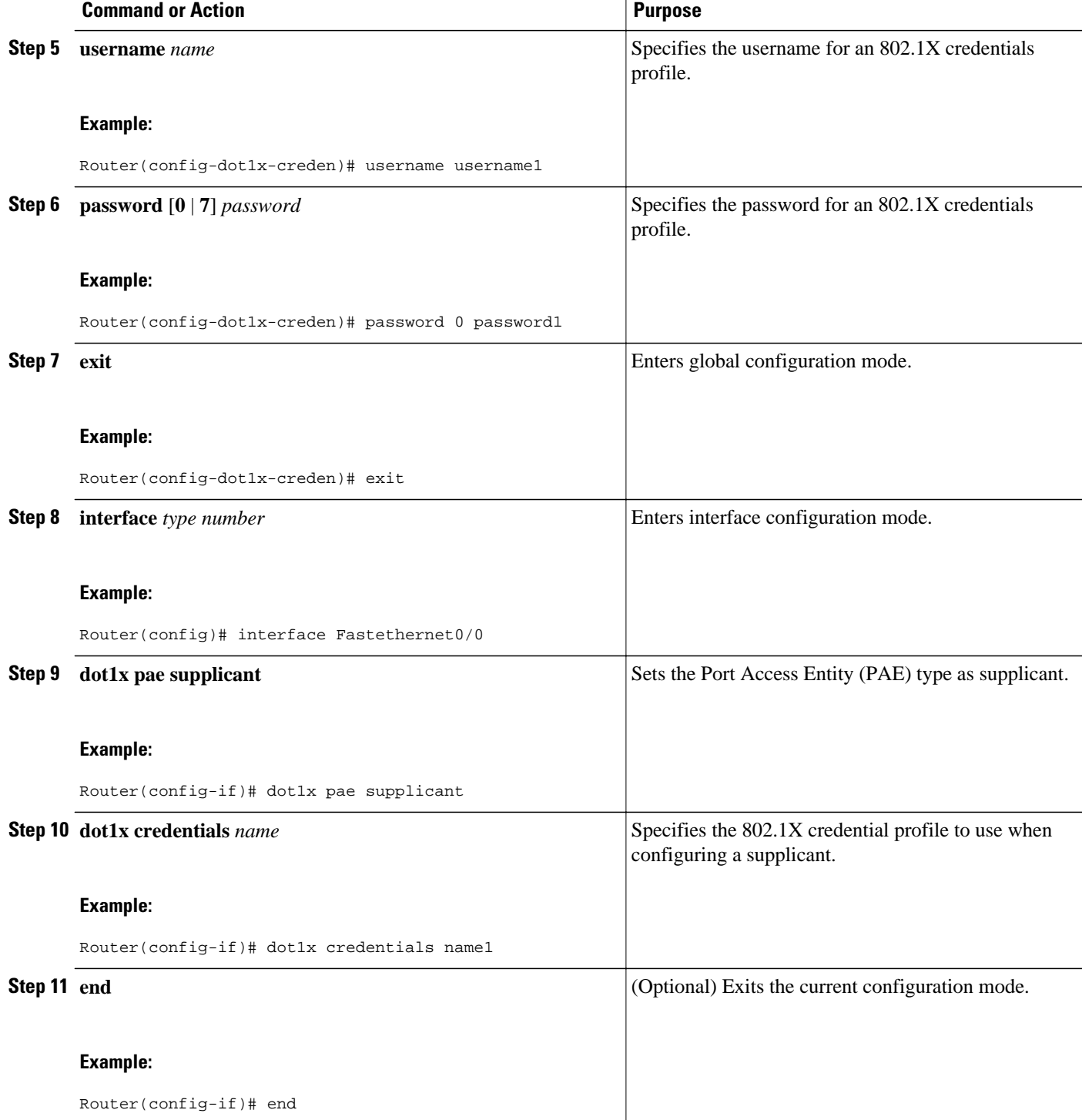

• [Troubleshooting Tips,](#page-24-0) page 25

### <span id="page-24-0"></span>**Troubleshooting Tips**

Use the debug commands in the Monitoring VPN Access Control Using 802.1X Authentication section to debug the supplicant.

## **Monitoring VPN Access Control Using 802.1X Authentication**

To monitor VPN Access Control Using 802.1X Authentication, perform the following steps. The commands shown in the steps may be used one at a time and in no particular order.

#### **SUMMARY STEPS**

- **1. enable**
- **2. clear dot1x** {**all** | **interface**}
- **3. clear eap sessions** [**credentials** *credentials-name* | **interface** *interface-name* | **method** *method-name* | **transport***transport-name*]]
- 4. debug dot1x [ all | errors | events | feature | packets | redundancy | registry | state-machine ]
- **5. debug eap** [**all** | *method*] [**authenticator** | **peer**] {**all** | **errors** | **events** | **packets** | **sm**}
- **6. dot1x initialize** [**interface** *interface-name*]
- **7. dot1x re-authenticate** *interface-type interface-number*

#### **DETAILED STEPS**

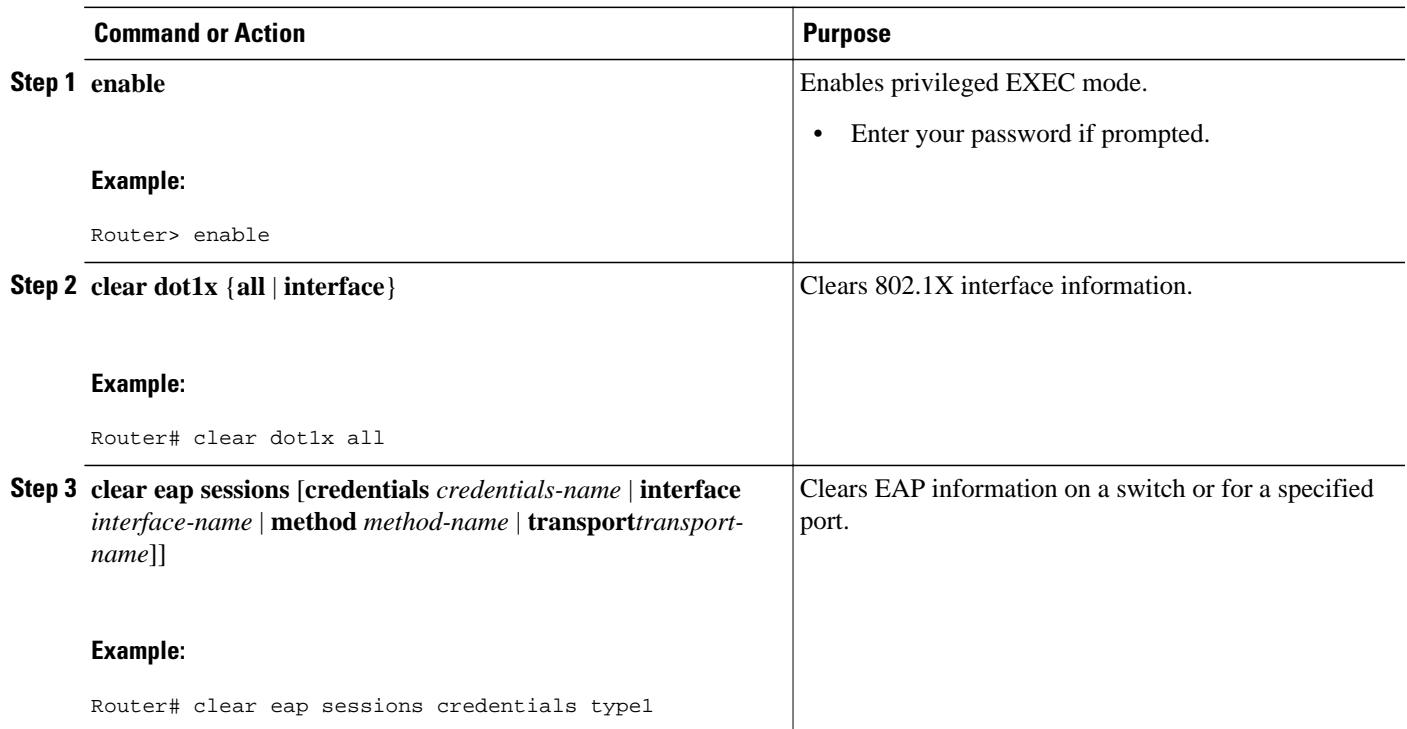

<span id="page-25-0"></span>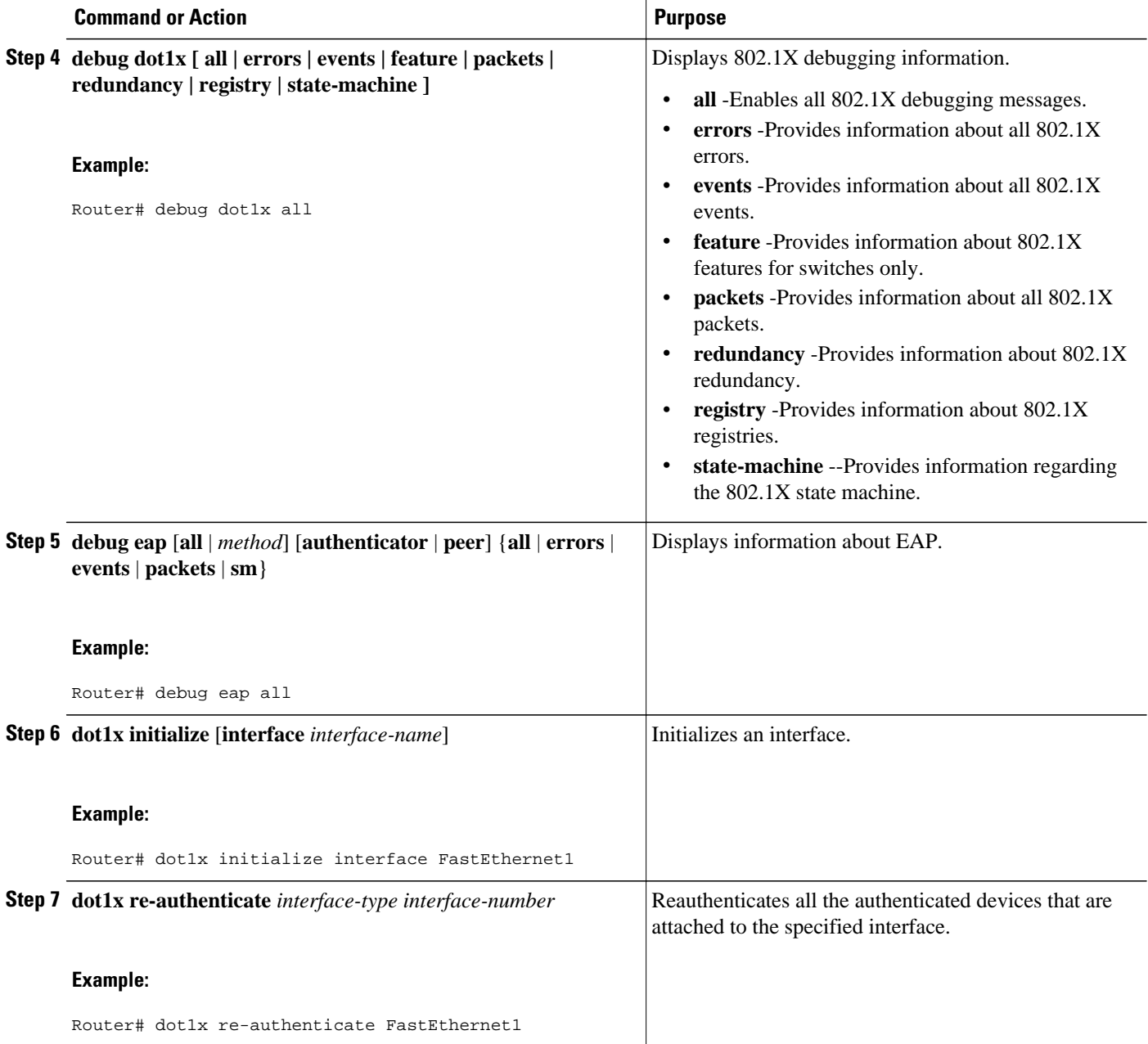

## **Verifying VPN Access Control Using 802.1X Authentication**

To verify VPN Access Control Using 802.1X Authentication, perform the following steps.

#### <span id="page-26-0"></span>**SUMMARY STEPS**

- **1. enable**
- **2. show dot1x** [**interface** *interface-name*[**details**]]
- **3. show eap registrations** [**method** | **transport**]
- **4. show eap sessions** [**credentials** *credentials-name* | **interface***interface-name* | **method** *method-name* | **transport** *transport-name*]

#### **DETAILED STEPS**

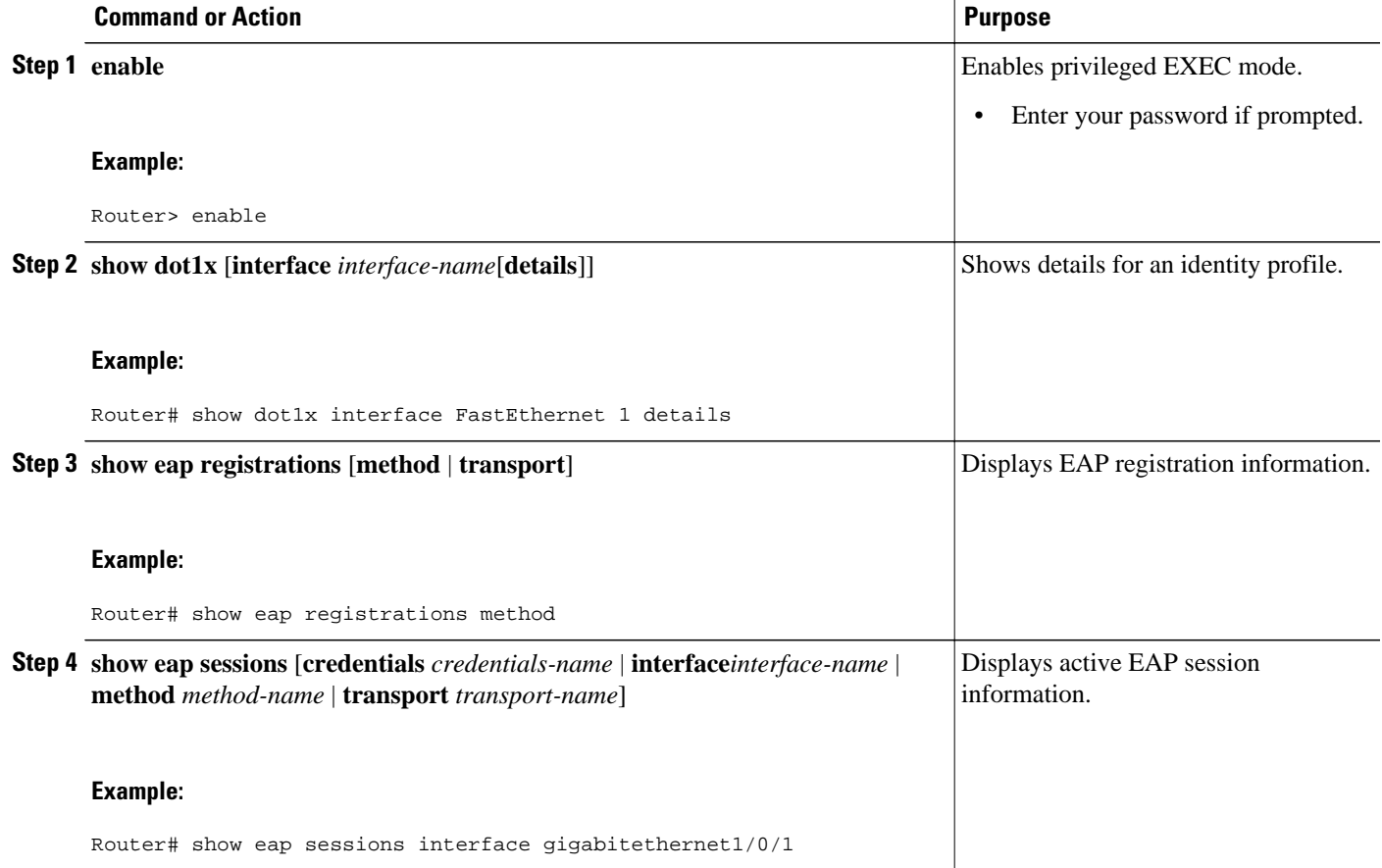

# **Configuration Examples for VPN Access Control Using 802.1X Authentication**

- [Typical VPN Access Control Using 802.1X Configuration Example](#page-27-0), page 28
- [Access Control Policies Example,](#page-30-0) page 31

## <span id="page-27-0"></span>**Typical VPN Access Control Using 802.1X Configuration Example**

The following sample output shows that VPN access control using 802.1X authentication has been configured. Output is shown for the router and for the gateway.

#### **Router**

```
Router# show running-config
Building configuration...
Current configuration : 2457 bytes
!
version 12.4
no service pad
service timestamps debug datetime msec
service timestamps log datetime msec
no service password-encryption
!
hostname 871-1
!
boot-start-marker
boot-end-marker
!
logging message-counter syslog
!
aaa new-model
!
!
aaa authentication dot1x default group radius group radius
!
!
aaa session-id common
! 
!
dot11 syslog
ip source-route
!
ip dhcp pool private
   network 209.165.200.225 255.255.255.224
    default-router 192.0.2.18 
!
ip dhcp pool public
    network 209.165.200.226 255.255.255.224
    default-router 192.0.2.17 
!
ip dhcp pool name
    default-router 192.0.2.16 
!
!
ip cef
no ip domain lookup
ip host sjc-tftp02 192.0.2.15
ip host sjc-tftp01 192.0.2.14
ip host dirt 192.0.2.13
!
! 
!
template virtualtemplate1
!
dot1x system-auth-control
dot1x credentials basic-user
 description This credentials profile should be used for most configured ports
 username router1
 password 0 secret
!
identity profile default
 description description 1
 device authorize mac-address 0001.024b.b4e7 
 device authorize mac-address 0001.0001.0001 
 device authorize type cisco ip phone
```

```
 template Virtual-Template1
!
!
! 
!
!
archive
 log config
  hidekeys
!
!
!
!
!
interface Loopback0
  ip address 209.165.200.227 255.255.255.224
!
interface FastEthernet0
!
interface FastEthernet1
 dot1x pae authenticator
 dot1x port-control auto
 dot1x timeout quiet-period 600
  dot1x timeout server-timeout 60
  dot1x timeout reauth-period 1800
 dot1x timeout tx-period 60
 dot1x timeout ratelimit-period 60
  dot1x max-req 3
 dot1x reauthentication
!
interface FastEthernet2
! 
interface FastEthernet3
!
interface FastEthernet4
 no ip address
 shutdown
 duplex auto
  speed auto
!
interface Virtual-Template1
 ip unnumbered Loopback0
!
interface Dot11Radio0
 no ip address
  shutdown
 speed basic-1.0 basic-2.0 basic-5.5 6.0 9.0 basic-11.0 12.0 18.0 24.0 36.0 48.0
 station-role root
 no cdp enable
!
interface Vlan1
 ip address 209.165.200.228 255.255.255.224
!
ip default-gateway 192.0.2.10
ip default-network 192.0.2.11
ip forward-protocol nd
ip route 0.0.0.0 0.0.0.0 192.0.2.11
ip route 209.165.200.229 255.255.255.224 192.0.2.12
no ip http server
no ip http secure-server
!
!
ip radius source-interface FastEthernet1 
!
!
!
radius-server host 192.0.2.9 auth-port 1645 acct-port 1646
radius-server key radiuskey
!
control-plane
!
!
line con 0
```

```
 exec-timeout 30 0
  logging synchronous
  no modem enable
line aux 0
line vty 0 4
  privilege level 15
 password lab
!
scheduler max-task-time 5000
end
```
#### **Peer Router As Gateway**

```
Router# show running-config
Building configuration...
Current configuration: 1828 bytes
!
version 12.3
service timestamps debug datetime msec
service timestamps log datetime msec
no service password-encryption
!
hostname c3725
!
!
no aaa new-model
ip subnet-zero
!
vpdn enable
!
vpdn-group 1
 accept-dialin
  protocol pppoe
   virtual-template 1
!
mpls ldp logging neighbor-changes
!
crypto isakmp policy 1
 authentication pre-share
crypto isakmp key 0 test address 192.0.2.8
!
!
crypto ipsec transform-set t1 ah-md5-hmac esp-des
crypto mib ipsec flowmib history tunnel size 2
crypto mib ipsec flowmib history failure size 2
!
crypto map test 1 ipsec-isakmp
 set peer 192.0.2.7
 set transform-set t1
 match address 101
!
no voice hpi capture buffer
no voice hpi capture destination
!
interface Loopback0
 description corporate
  ip address 209.165.200.230 255.255.255.224
!
interface Loopback1
 description internet
  ip address 209.165.200.231 255.255.255.224
!
interface FastEthernet0/0
 ip address 209.165.200.232 255.255.255.224
  duplex auto
 speed auto
!
interface FastEthernet0/1
 no ip address
  speed auto
 half-duplex
 pppoe enable
```

```
!
interface ATM1/0
  ip address 209.165.200.233 255.255.255.224
  no atm ilmi-keepalive
  pvc 1/43
   protocol ip 192.0.2.6 broadcast
   encapsulation aal5snap
!
!
interface FastEthernet2/0
  no ip address
  speed auto
  full-duplex
!
interface FastEthernet2/1
  no ip address
  shutdown
  duplex auto
  speed auto
!
interface Virtual-Template1
  ip address 209.165.200.234 255.255.255.224
  ip mtu 1492
  crypto map test
!
!
router rip
  network 192.0.2.5
  network 192.0.2.4
  network 192.0.2.3
  network 192.0.2.2
 network 192.0.2.1
!
ip http server
no ip http secure-server
ip classless
!
access-list 101 permit ip 10.5.0.0 0.0.0.255 10.0.0.1 0.0.0.255
no cdp log mismatch duplex
!
line con 0
  exec-timeout 0 0
line aux 0
line vty 0 4
  login
!
!
end
```
## **Access Control Policies Example**

The following output example shows that access control policies have been configured.

#### **Single DHCP pool**

```
ip dhcp pool private
 network 209.165.200.236 255.255.255.224
 default-router 20.0.0.1
 exit
crypto isakmp policy 1
 authentication pre-share
!
crypto isakmp key test address address
 crypto ipsec transform-set t1 esp-3des esp-sha-hmac
 mode tunnel
 crypto map test 1 ipsec-isakmp
 set peer address
 set transform-set t1
 match address 101
 access-list 101 permit ip 10.0.0.0 0.0.0.255 50.0.0.0 0.0.0.255
```

```
 access-list 102 deny ip 10.0.0.0 0.0.0.255 50.0.0.0 0.0.0.255
 access-list 102 permit ip any any
!
interface Ethernet0
! inside interface
! dot1x configs
!
interface Virtual-Template1
! Deny traffic from going to VPN
 ip access-group 102 in
!
Interface Ethernet1
! outside interface
 crypto map test
```
#### **Two DHCP Pools**

```
ip dhcp pool private
 network 209.165.200.237 255.255.255.224
 default-router 192.0.2.1
 exit
!
ip dhcp pool public
 network 209.165.200.238 255.255.255.224
 default-router 192.0.2.0
  exit
!
crypto isakmp policy 1
 authentication pre-share
!
crypto isakmp key test address address
 crypto ipsec transform-set t1 esp-3des esp-sha-hmac
 mode tunnel
 crypto map test 1 ipsec-isakmp
 set peer address
 set transform-set t1
 match address 101
 access-list 101 permit ip 10.0.0.0 0.0.0.255 10.10.0.0 0.0.0.255
 access-list 102 permit ip 10.0.0.1 0.0.0.255 any
!
interface Ethernet0
!inside interface
! dot1x configs
!
interface Loopback0
 ip address 209.165.200.239 255.255.255.224
!
interface Virtual-Template1
  ip unnumbered Loopback0
 ip nat inside
!
Interface Ethernet1
! outside interface
 crypto map test
 ip nat outside
!
ip nat inside source list 102 interface Ethernet1 overload
```
## **Additional References**

#### **Related Documents**

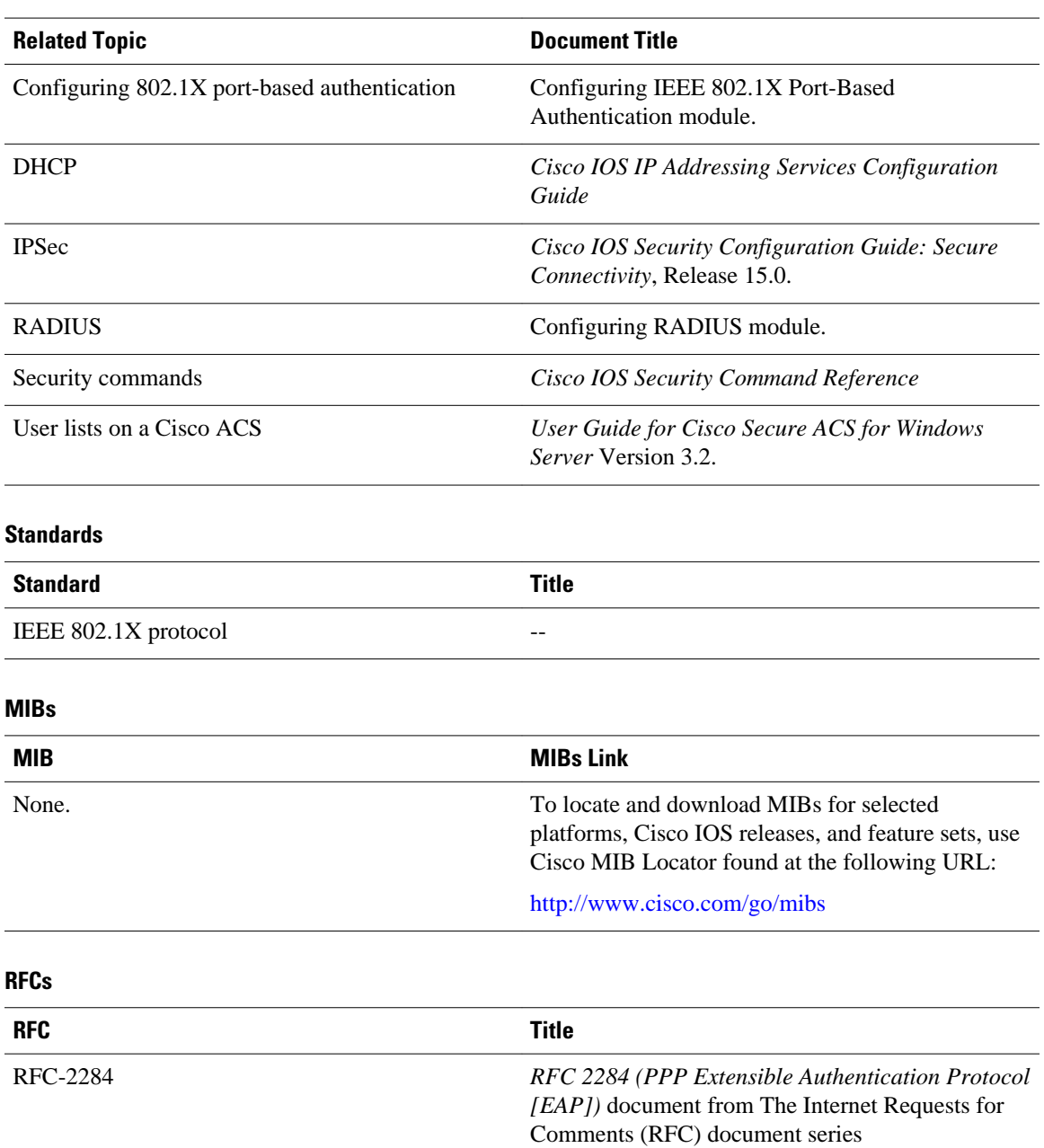

#### <span id="page-33-0"></span>**Technical Assistance**

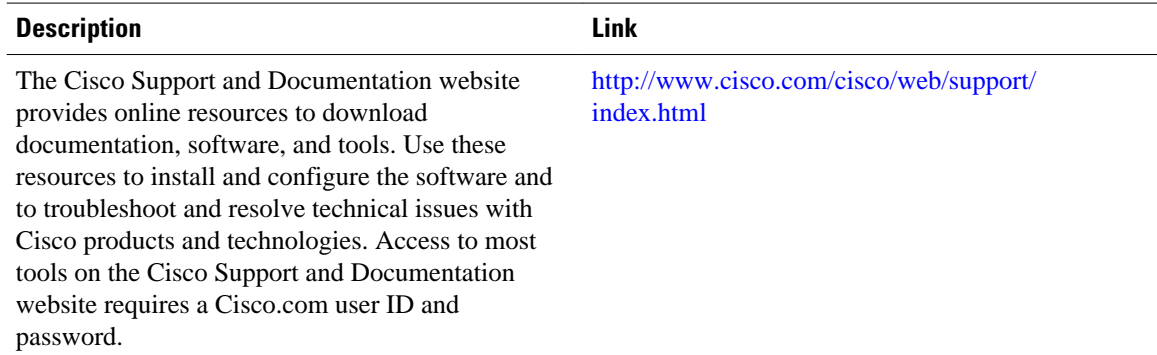

# **Feature Information for VPN Access Control Using 802.1X Authentication**

The following table provides release information about the feature or features described in this module. This table lists only the software release that introduced support for a given feature in a given software release train. Unless noted otherwise, subsequent releases of that software release train also support that feature.

Use Cisco Feature Navigator to find information about platform support and Cisco software image support. To access Cisco Feature Navigator, go to [www.cisco.com/go/cfn.](http://www.cisco.com/go/cfn) An account on Cisco.com is not required.

| <b>Feature Name</b>                                      | <b>Releases</b> | <b>Feature Information</b>                                                                                                    |
|----------------------------------------------------------|-----------------|----------------------------------------------------------------------------------------------------|
| <b>VPN</b> Access Control Using<br>802.1X Authentication | 12.3(2)XA       | The VPN Access Control Using<br>802.1X Authentication feature<br>was introduced. This feature<br>allows enterprise employees to<br>access their enterprise networks<br>from home while allowing other<br>household members to access<br>only the Internet.                                         |
| <b>VPN</b> Access Control Using<br>802.1X Authentication | $12.3(4)$ T     | This feature was integrated into<br>Cisco IOS Release $12.3(4)$ T, and<br>the following platform support<br>was added: Cisco 1751, Cisco<br>$2610XM$ - Cisco $2611XM$ , Cisco<br>2620XM - Cisco 2621XM, Cisco<br>2650XM - Cisco 2651XM, Cisco<br>2691, Cisco 3640, Cisco 3640A,<br>and Cisco 3660. |
| 802.1X Supplicant Support                                | 12.3(11)T       | 802.1X supplicant support was<br>added.                                                                                                    |

*Table 1 Feature Information for VPN Access Control Using 802.1X Authentication*

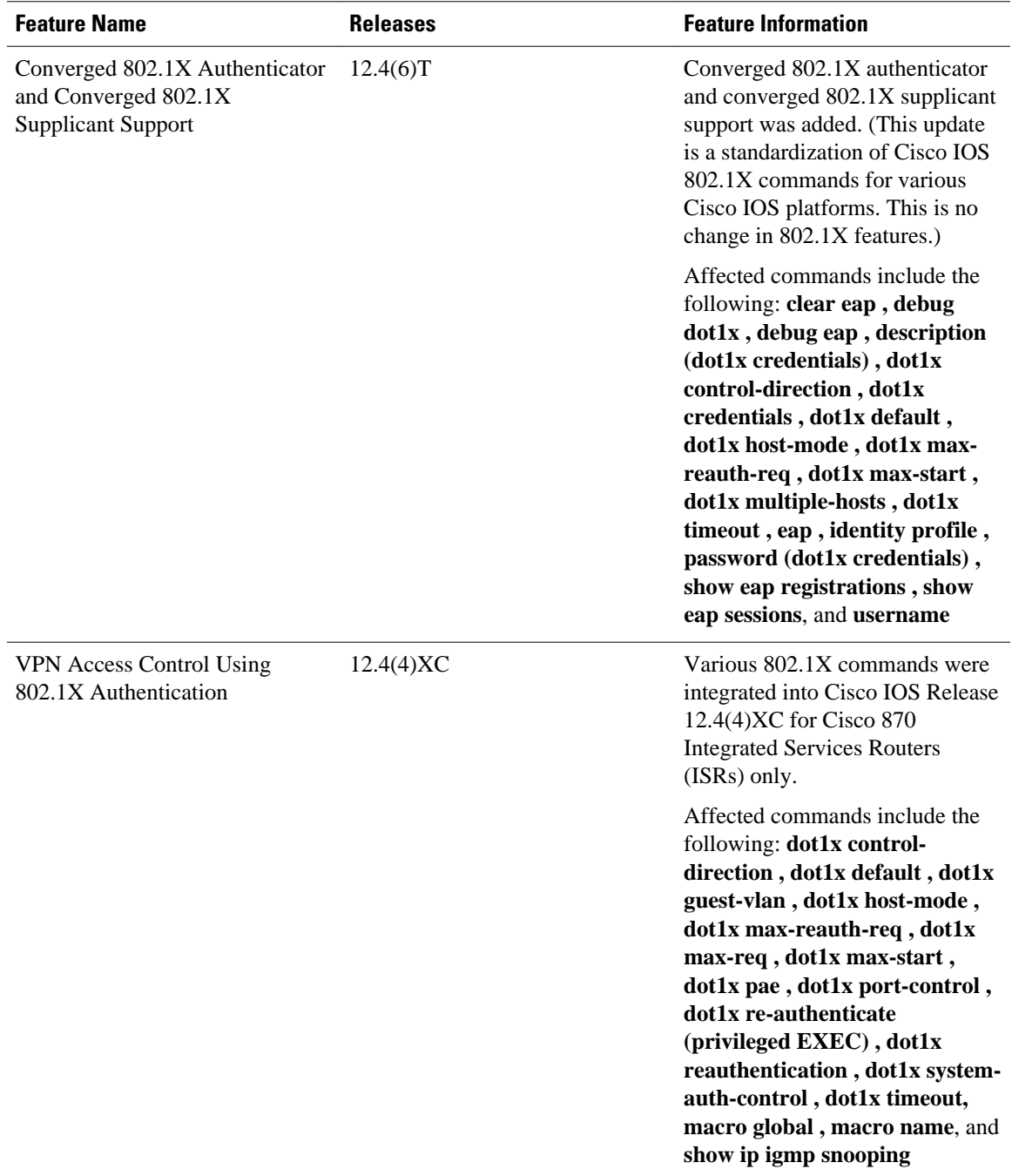

Cisco and the Cisco logo are trademarks or registered trademarks of Cisco and/or its affiliates in the U.S. and other countries. To view a list of Cisco trademarks, go to this URL: [www.cisco.com/go/trademarks.](http://www.cisco.com/go/trademarks) Third-party trademarks mentioned are the property of their respective owners. The use of the word partner does not imply a partnership relationship between Cisco and any other company. (1110R) Any Internet Protocol (IP) addresses and phone numbers used in this document are not intended to be actual addresses and phone numbers. Any examples, command display output, network topology diagrams, and other figures included in the document are shown for illustrative purposes only. Any use of actual IP addresses or phone numbers in illustrative content is unintentional and coincidental.

© 2012 Cisco Systems, Inc. All rights reserved.